<span id="page-0-0"></span>**Guide d'utilisation**

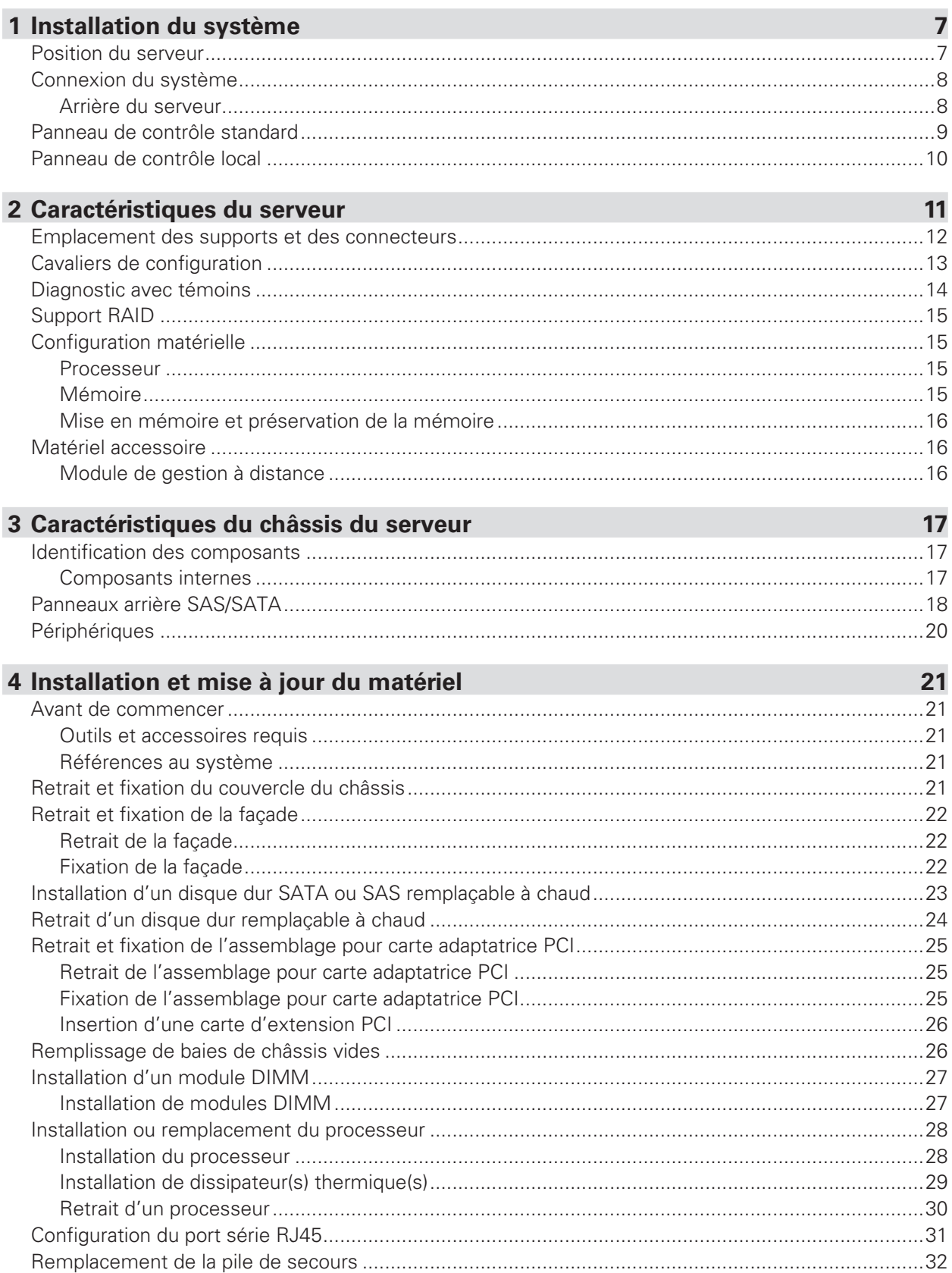

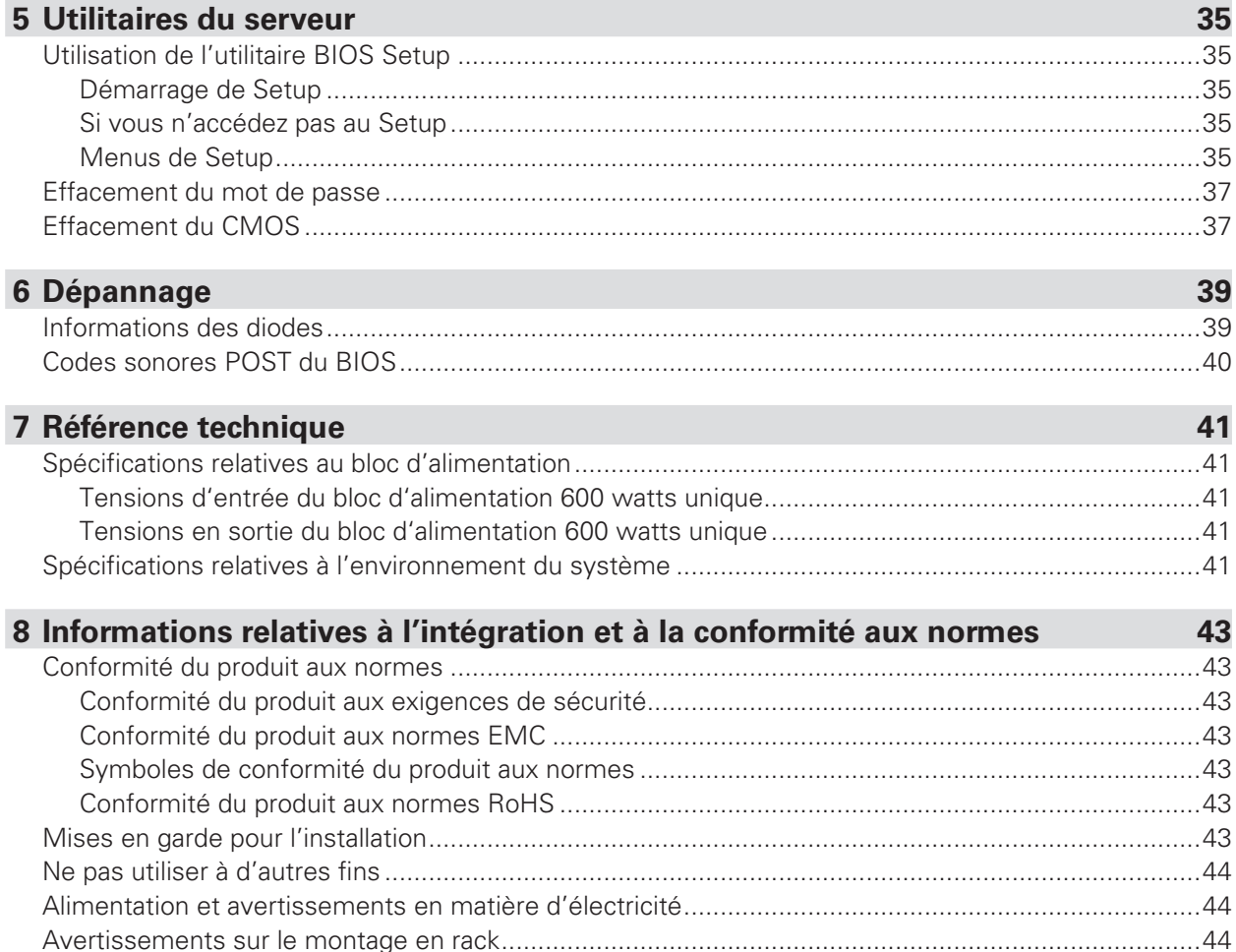

#### **Illustrations**

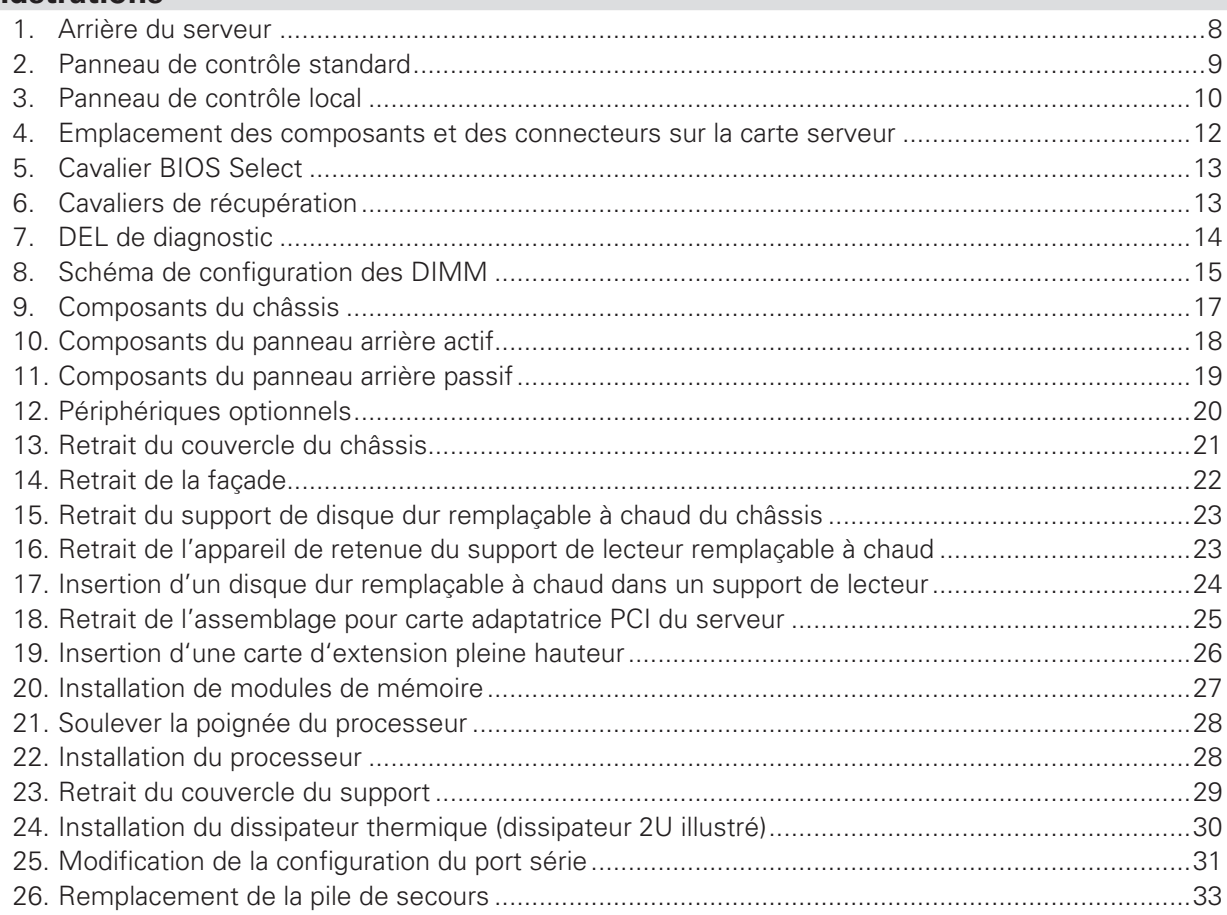

## **Tableaux**

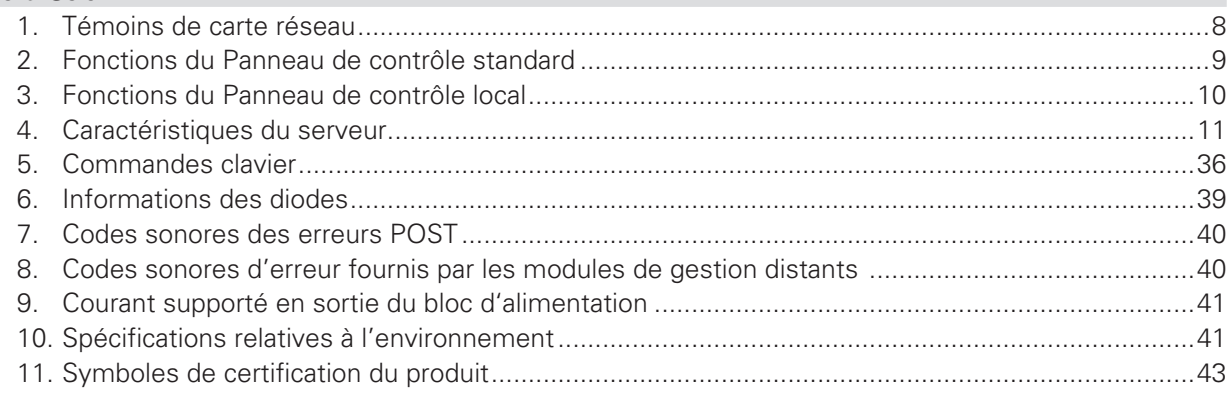

# **1 Installation du système**

## Position du serveur

Tenir compte des critères suivants lors de la création d'un espace de travail pratique et sécurisé.

 $\sqrt{!}$ Le svstème est utilisable dans des lieux où la température est adaptée à l'homme. Éviter les lieux où le taux d'humidité est supérieur à 70 % et les endroits poussiéreux ou sales. Ne pas exposer le serveur à des températures supérieures à +30 °C et inférieures à +10 °C.

 $\sqrt{!}$  Vérifier que les câbles qui relient le serveur aux périphériques ne sont pas trop serrés.

 $\sqrt{!}$ S'assurer que les cordons de connexion et d'alimentation sont correctement rangés pour prévenir toute chute.

 $\sqrt{!}$  Lorsque des données sont enregistrées sur les disques durs du serveur ou sur une disquette, elles sont mémorisées sous forme magnétique. Veiller à ce qu'elles ne soient pas détériorées par des champs magnétiques ou électromagnétiques.

 $\sqrt{!}$ Étant donné que les pièces électroniques peuvent être exposées à des vibrations, aucun appareil mécanique ne doit être posé sur la même surface que le serveur. Cette règle s'applique notamment pour les imprimantes à impact dont les chocs peuvent endommager le disque dur.

 $\sqrt{!}$ S'assurer que le serveur est parfaitement ventilé en toutes circonstances. Ne pas obstruer les fentes de ventilation du boîtier du serveur, en particulier celles des blocs d'alimentation. Un flux d'air insuffisant peut endommager le serveur et/ou ses composants.

## **ATTENTION**

Pour mettre le serveur hors tension, retirer le cordon d'alimentation de la prise murale.

## Connexion du système

**Arrière du serveur**

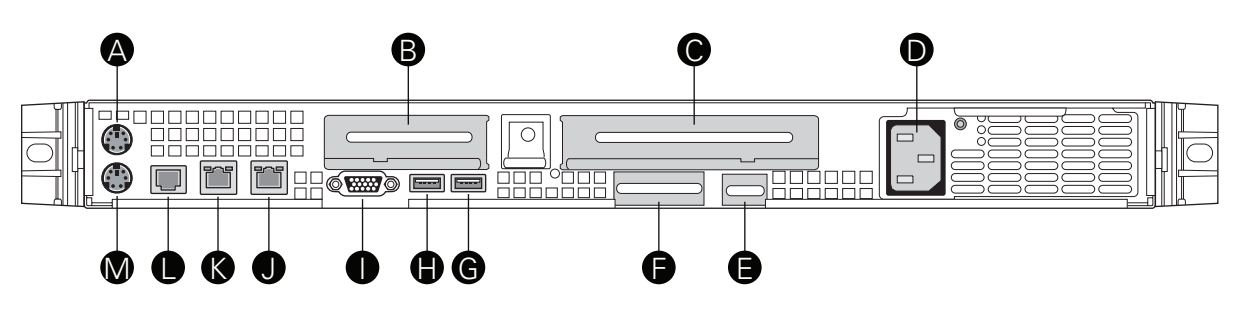

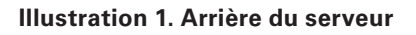

- **A.** Connecteur de souris PS2 **H.** Port USB 2
- **B.** Support de carte PCI (profil bas) **I.** Connecteur vidéo
- **C.** Support de carte PCI (pleine hauteur) **J.** Connecteur carte réseau 1
- 
- **E.** Interface de réseau de gestion (option) **L.** Port série B RJ45
- **F.** Connecteur externe module E/S (option) **M.** Connecteur de clavier PS2
- **G.** Port USB 1
- 
- 
- 
- **D.** Prise secteur **K.** Connecteur carte réseau 2
	-
	-

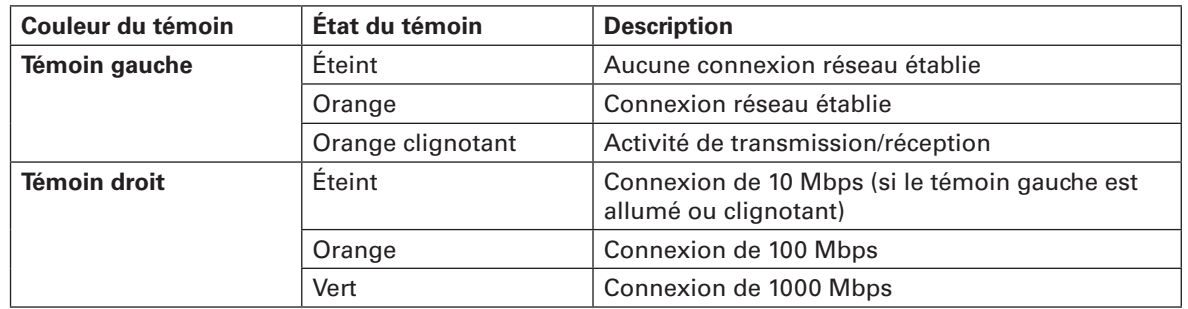

#### **Tableau 1. Témoins de carte réseau**

## Panneau de contrôle standard

Le schéma ci-dessous illustre les fonctions contenues dans le Panneau de contrôle standard. Le panneau de contrôle standard est l'une des deux options de contrôle pouvant être sélectionnées. L'autre option est le Panneau de contrôle local.

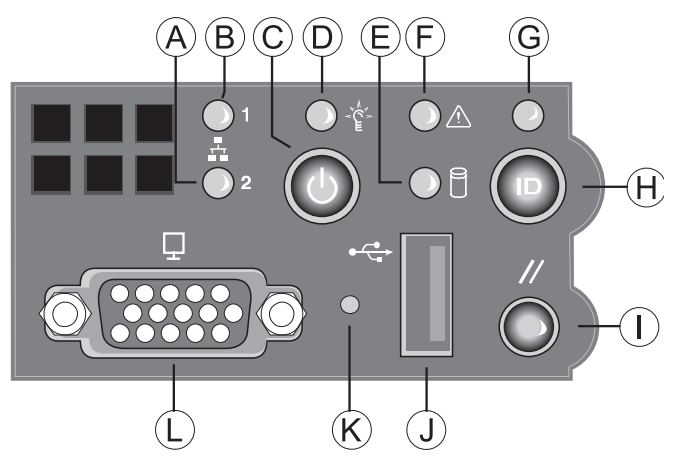

**Illustration 2. Panneau de contrôle standard**

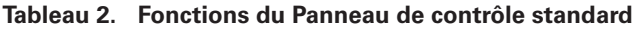

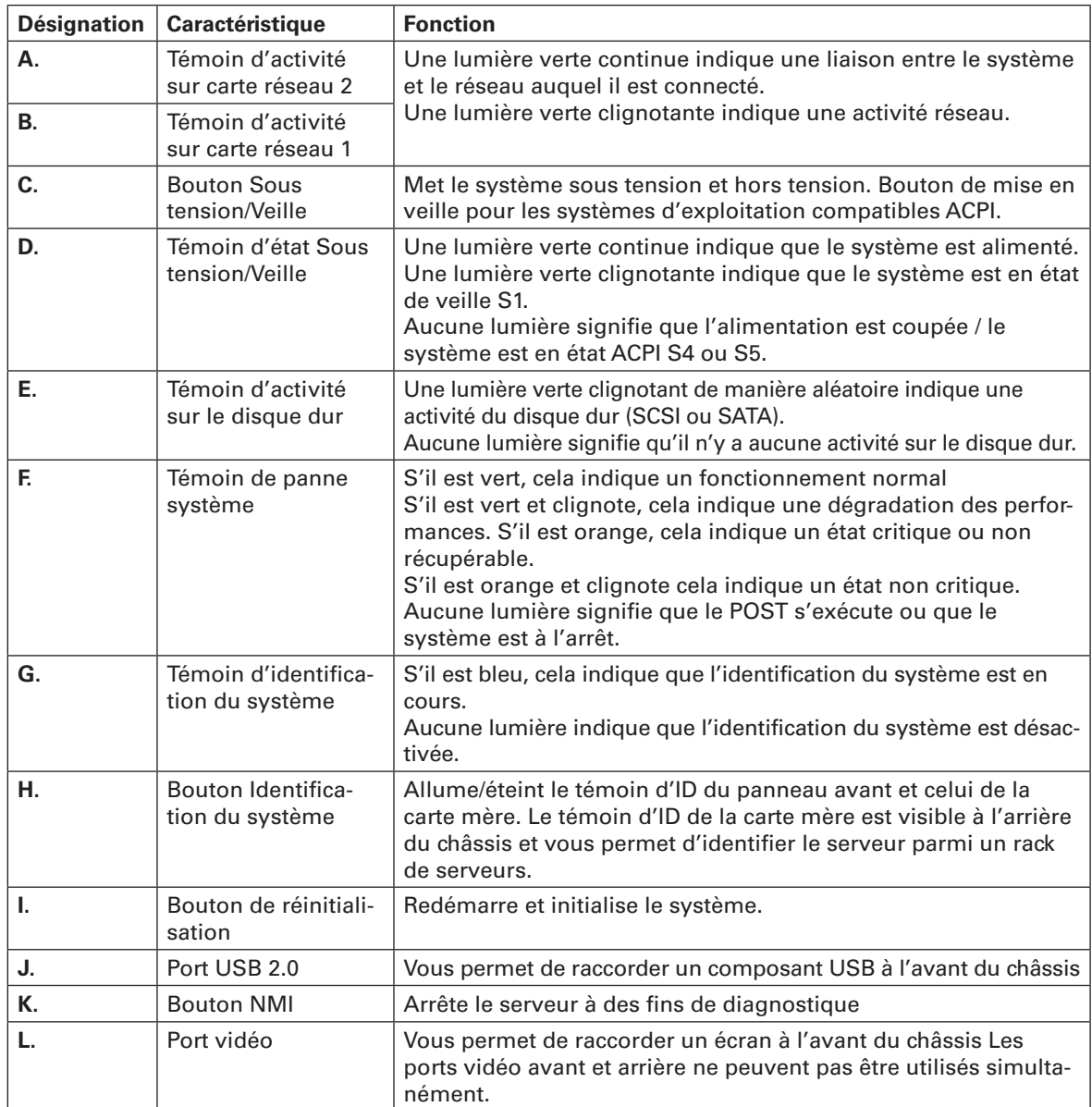

## Panneau de contrôle local

Le schéma ci-dessous illustre les fonctions contenues dans le Panneau de contrôle local. Le panneau de contrôle local est l'une des deux options de contrôle pouvant être sélectionnées.

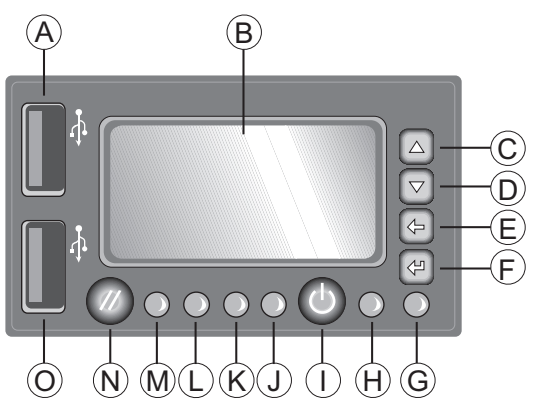

**Illustration 3. Panneau de contrôle local**

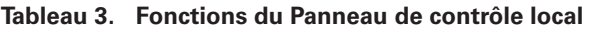

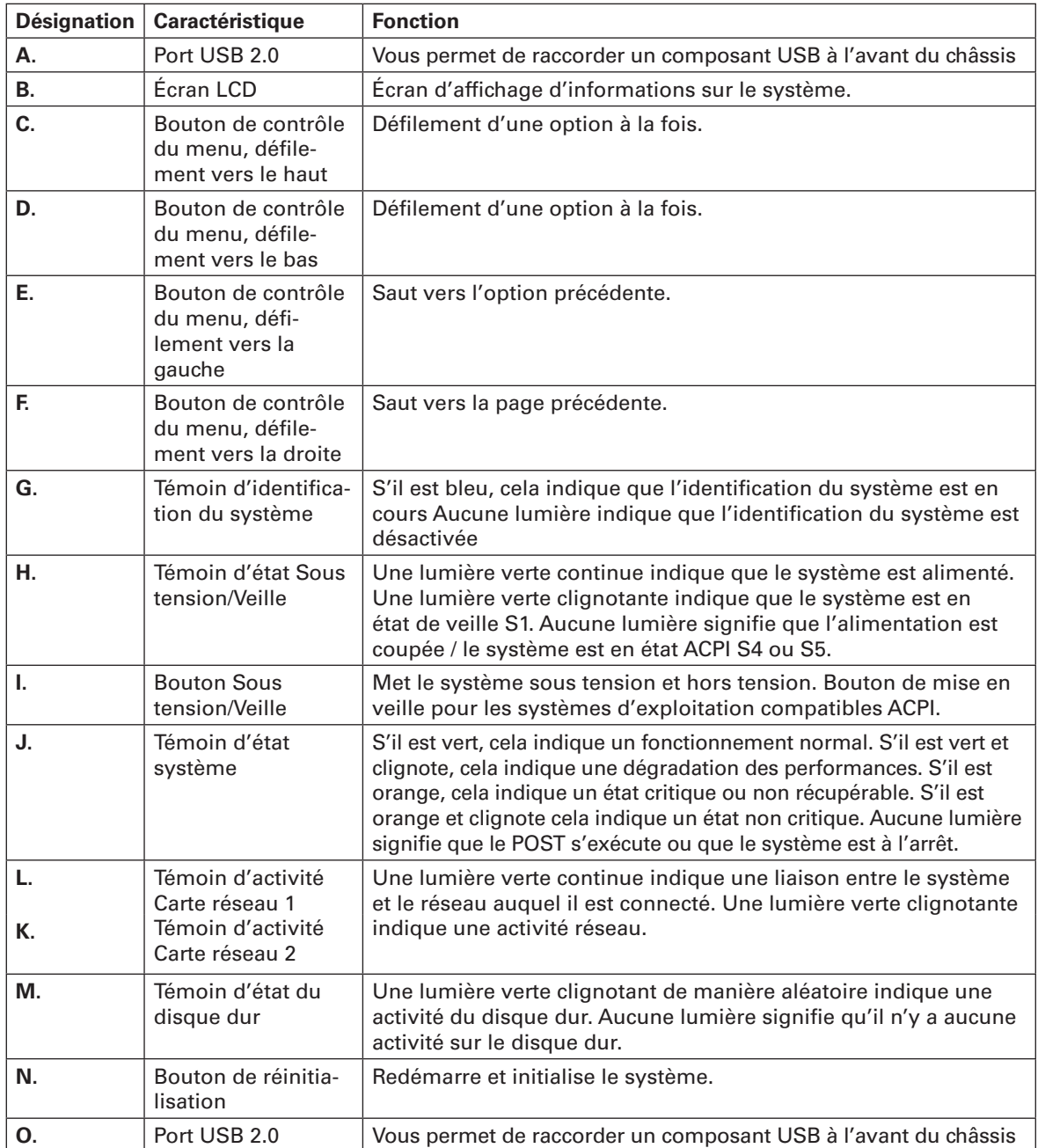

# **2 Caractéristiques du serveur**

Ce chapitre décrit les principales caractéristiques du serveur MAXDATA PLATINUM. Il contient la liste des caractéristiques du serveur et des schémas qui indiquent l'emplacement des principaux composants et connexions du serveur.

Le Tableau 4 énumère les principales caractéristiques du serveur.

**Tableau 4. Caractéristiques du serveur**

| <b>Feature</b>                 | <b>Description</b>                                                                                                    |
|--------------------------------|----------------------------------------------------------------------------------------------------|
| <b>Dimensions</b>              | • Hauteur: 43,25 mm<br>• Largeur: 430 mm<br>• Profondeur: 692 mm<br>· Poids maximum du châssis 14,1 kg                                                                                                    |
| <b>Carte serveur</b>           | Carte serveur Intel <sup>®</sup> S5000PAL                                                                                                    |
| <b>Processeur</b>              | Prise en charge de deux processeurs Intel® Xeon® double cœur de séquence 5000                                                                                                    |
| <b>Mémoire</b>                 | · Huit logements de mémoire DIMM prenant en charge une mémoire<br>FBDIMM DDR2 533/667 MHz empilée<br>• Support d'une mémoire FBDIMM DDR2 533/667 MHz de 32 Go maximum                                                                                                    |
| Jeu de puces                   | Jeu de puces Intel <sup>®</sup> 5000P, composé de :<br>• Concentrateur MCH (Memory Controller Hub) Intel <sup>®</sup> 5000P<br>• Concentrateur E/S (I/O controller Hub) Intel® 6321ESB                                                                                                    |
| Interfaces de<br>périphériques | Connexions externes :<br>• Ports souris et clavier PS/2 empilés<br>• Port série B RJ45<br>• Deux connecteurs RJ45 pour cartes réseau pour des connexions de<br>10/100/1000 Mb<br>• Deux ports USB 2.0<br>Connexions internes :<br>• Un support pour port USB pouvant accueillir deux ports USB 2.0<br>• Un support série A DH10<br>· Six connecteurs série ATA150 avec support RAID 0/1 intégré<br>• Un connecteur 44 broches ATA-100 pour la prise en charge des lecteurs optiques<br>• Connecteur de panneau de commande SSI de 24 broches<br>• Connecteur d'alimentation principale SSI de 24 broches, de norme ATX-<br>12V sur les 20 premières broches |
| <b>Contrôleur E/S</b>          | Contrôleur PC87427 National Semiconductor                                                                                                    |
| Vidéo                          | Carte vidéo ATI ES1000 intégrée avec DDR SDRAM 16 Mo                                                                                                    |
| Réseau local                   | Contrôleur double port Intel® 82563EB pour connectivité réseau local<br>Ethernet 10/100/1000 Mbits/sec                                                                                                    |
| Évolutivité                    | • Un emplacement pour carte adaptatrice bas profil pouvant accueillir des<br>cartes adaptatrices 1U PCI Express<br>• Un emplacement pour carte adaptatrice pleine hauteur pouvant accueillir<br>des cartes adaptatrices 1U PCI-X et PCI Express                                                                                                    |
| <b>Disques durs</b>            | • Trois lecteurs SATA/SAS remplaçables à chaud                                                                                                    |
| <b>Périphériques</b>           | · Baie ultra-mince pour lecteur optique IDE<br>• Support pour carte adaptatrice PCI                                                                                                    |
| <b>Bloc d'alimentation</b>     | Un module d'alimentation de 600 W                                                                                                    |
| <b>Ventilateurs</b>            | • Cinq ventilateurs système non remplaçables à chaud<br>• Deux ventilateurs non redondants dans l'alimentation                                                                                                    |
| <b>USB</b>                     | • Deux ports USB sur le panneau avant<br>• Un support USB interne avec deux ports USB                                                                                                    |
| Gestion du système             | Instrumentation de la plate-forme conforme IPMI 2.0 Light Guided Diagnostics                                                                                                    |

## Emplacement des supports et des connecteurs

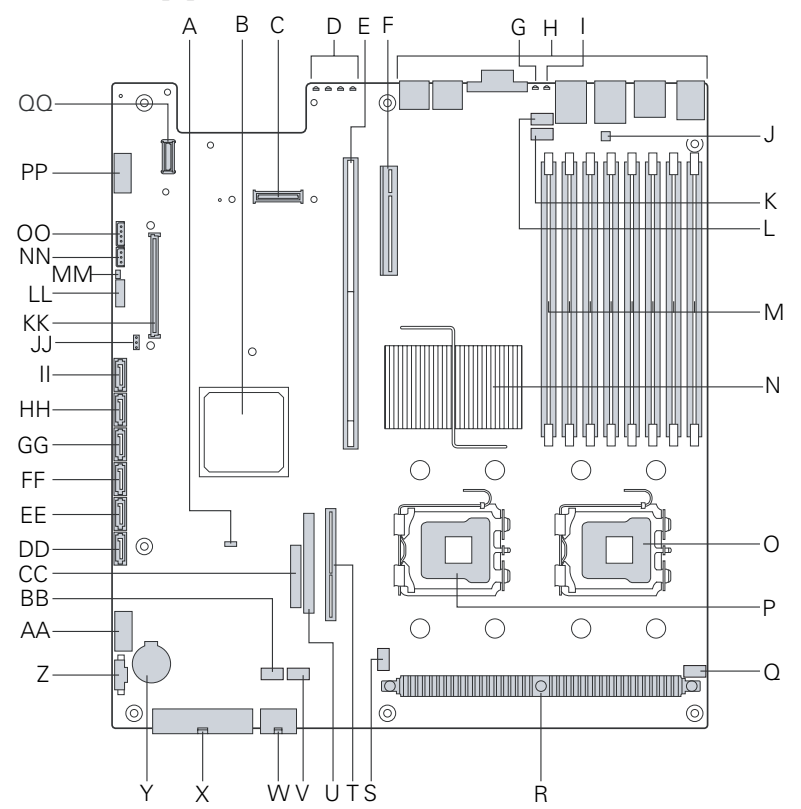

#### **Illustration 4. Emplacement des composants et des connecteurs sur la carte serveur**

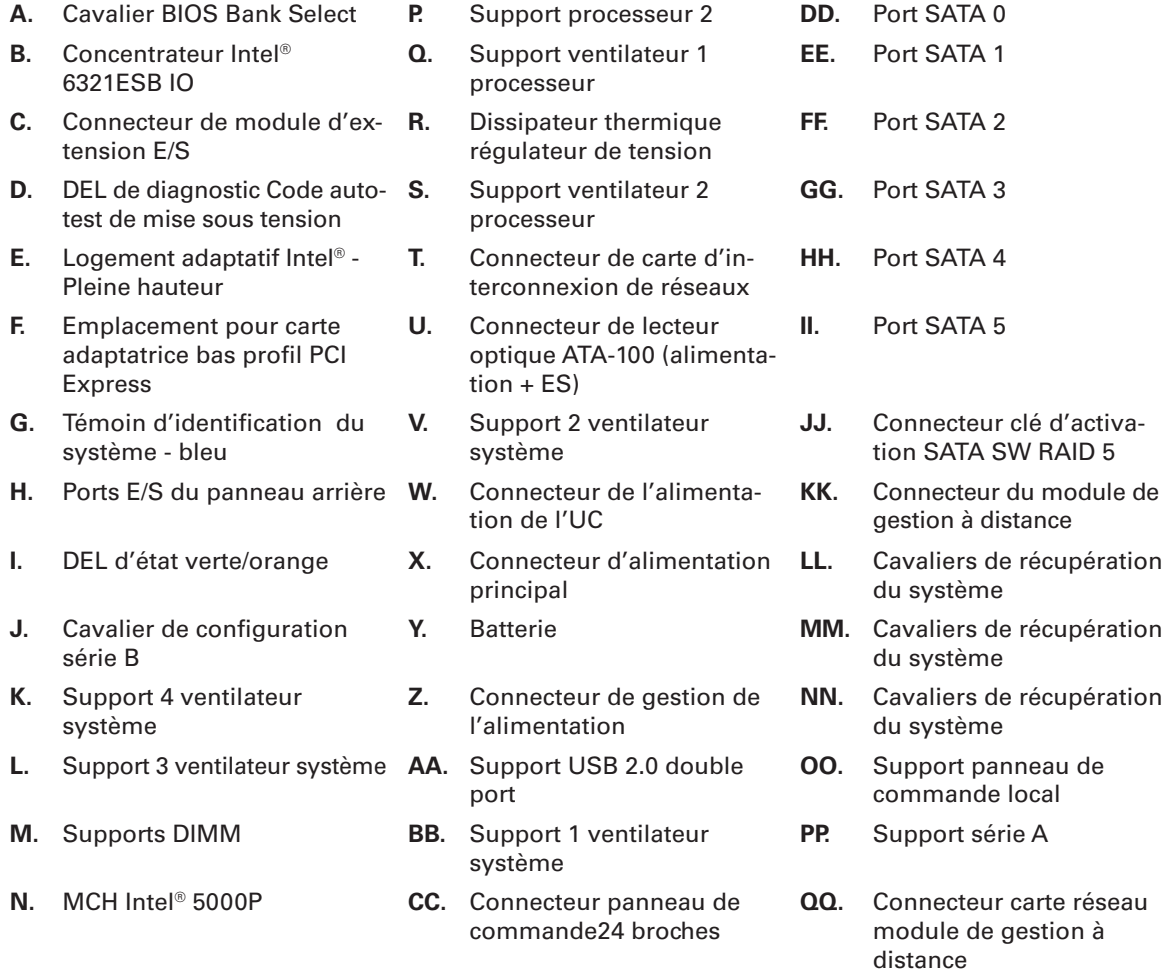

**O.** Support processeur 1

## Cavaliers de configuration

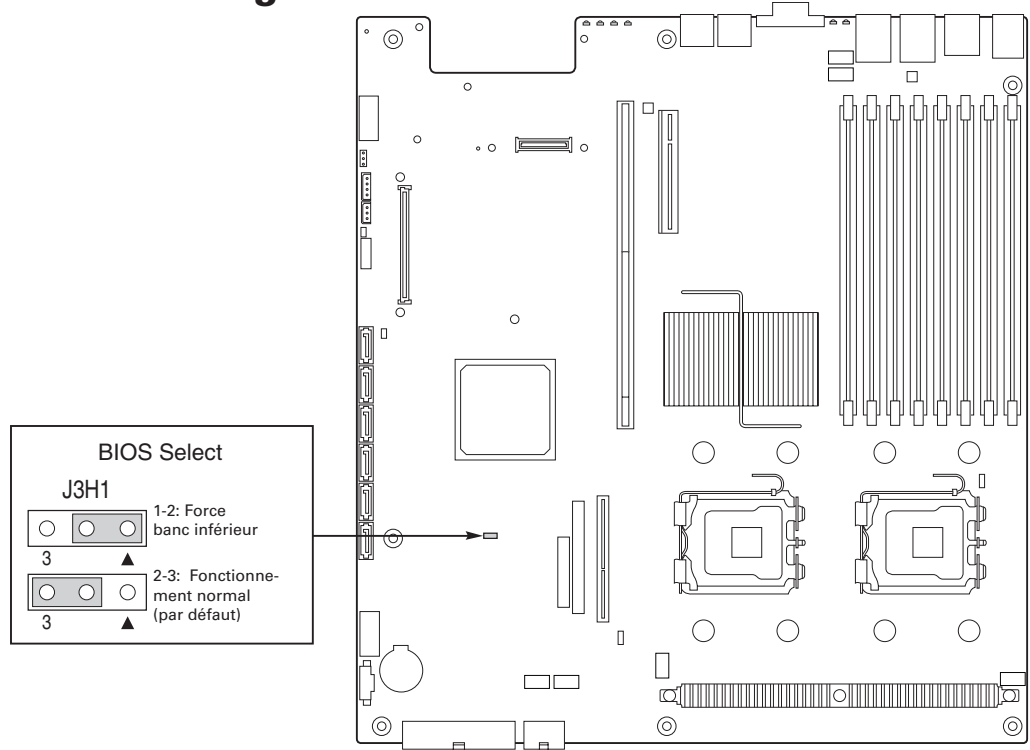

**Illustration 5. Cavalier BIOS Select**

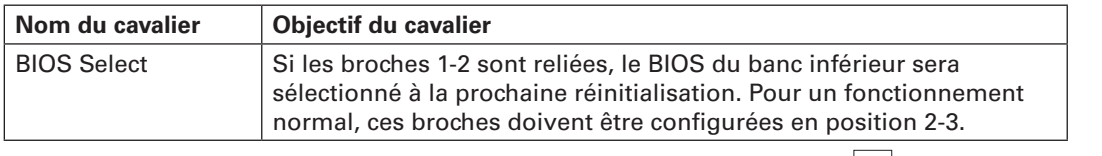

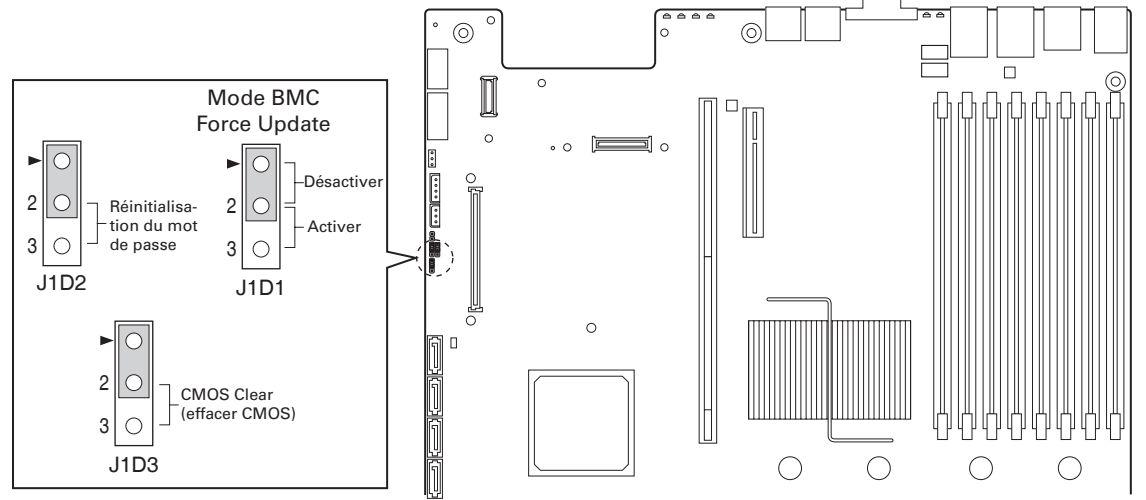

#### **Illustration 6. Cavaliers de récupération**

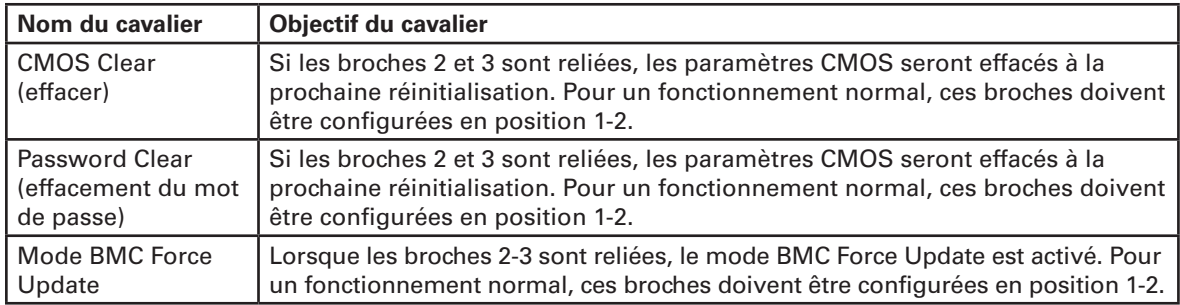

## Diagnostic avec témoins

La carte serveur contient des témoins de diagnostic qui permettent d'identifier les composants en panne ou défectueux et de distinguer le serveur d'autres serveurs. À l'exception de la DEL d'identification, la DEL d'état et la DEL de veille 5V, les DEL s'allument (orange) uniquement en cas de panne.

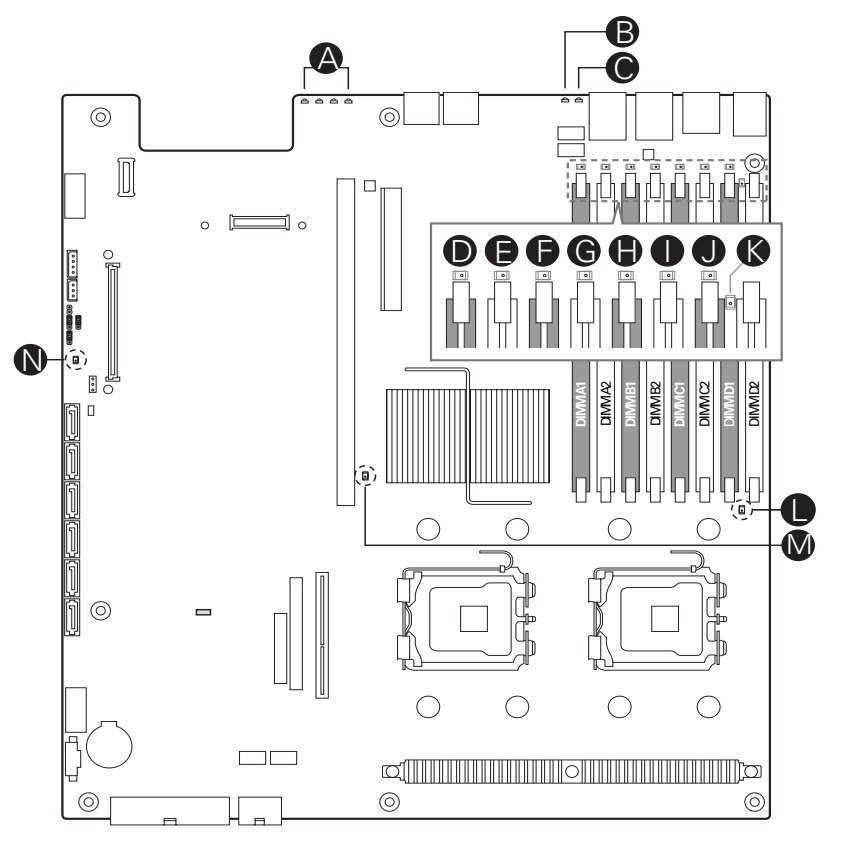

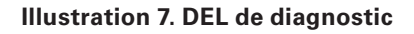

- **A.** DEL code d'autotest **H.** Panne DIMM C1
- **B.** DEL d'identification **I.** Panne DIMM C2
- 
- **D.** Panne DIMM A1 **K.** Panne DIMM D2
- **E.** Panne DIMM A2 **L.** Panne UC 1
- **F.** Panne DIMM B1 **M.** Panne UC 2
- **G.** Panne DIMM B2 **N.** Veille 5 V
- 
- 
- **C.** DEL d'état **J.** Panne DIMM D1
	-
	-
	-
	-

## Support RAID

Le serveur fournit un contrôleur SATA intégré qui prend en charge les débits de 1,5 et de 3,0 Gbps.

L'utilitaire de configuration du BIOS offre de nombreuses options de configuration des lecteurs à la page de configuration Avancé | Contrôleur ATA, certaines affectant la possibilité de configurer RAID. L'option « Contrôleur SATA intégré » est activée par défaut. Lorsqu'elle est activée, l'option « Mode SATA » peut être réglée sur Legacy ou Enhanced. Les modes Legacy et Enhanced affectent la configuration RAID de la manière suivante :

- Legacy prend en charge quatre lecteurs de disque et ne fournit pas de support RAID.
- Enhanced prend en charge six lecteurs de disque et est requis pour les configurations RAID.

Lorsque le mode Enhanced est sélectionné, vous pouvez activer ou désactiver le « Mode AHCI » ou « Configure SATA as RAID » (configurer SATA en tant que RAID). La technologie Intel® Embedded Server RAID Technology II est activée par l'option « "Configure SATA as RAID » (configurer SATA en tant que RAID). Intel® Embedded Server RAID Technology II fournit les modes RAID 0, 1 et 10.

Pour RAID 0, 1 et 10, la gestion du boîtier est fournie via le connecteur SATA\_SGPIO sur la carte serveur lorsqu'un câble relie ce connecteur de la carte serveur au panneau arrière ou à l'interface l<sup>2</sup>C.

## Configuration matérielle

#### **Processeur**

Un ou deux processeurs double-cœur Intel® Xeon® de séquence 5000 doivent être installés.

#### **Mémoire**

La carte serveur propose huit logements DIMM sur deux branches, chaque branche comptant deux canaux. La configuration DIMM apparaît dans l'illustration suivante.

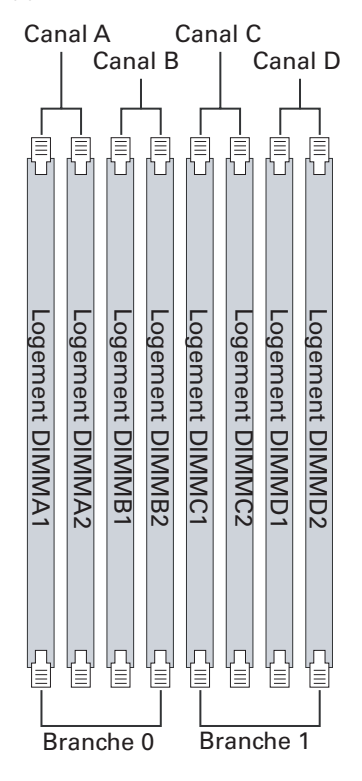

**Illustration 8. Schéma de configuration des DIMM**

Les DIMM doivent être insérées par paires sur des canaux consécutifs, en commençant par le numéro de logement le plus bas dans chaque canal. Les logements A1 et B1 sont regroupés, suivis des logements C1 et D1. Pour des raisons de performances, lorsque vous configurez quatre DIMM, la paire de DIMM A2 et B2 ne doit jamais être insérée avant la paire DIMM C1 et D1. Une configuration à quatre DIMM doit être insérée de la manière suivante : A1 et B1; C1 et D1.

En mode non-miroir, toutes les DIMM possédant le même numéro de logement d'une branche doivent être identiques (taille, technologie, fabricant). Les DIMM ne doivent pas être identiques lorsque le numéro de logement est différent.

Les DIMM doivent être conformes aux exigences suivantes :

- Utilisez uniquement des DIMM pleinement bufférisées (FBD) avec technologie DDR2 DRAM.
- Utilisez uniquement des modules DIMM empilés FBD DDR2533 et FBD DDR2667.

Lorsque vous recherchez la configuration requise par la mémoire, il faut considérer la mise en mémoire ou la préservation de la mémoire.

#### **Mise en mémoire et préservation de la mémoire**

Le jeu de puces inclut du matériel compatible avec la mise en mémoire et l'agrégation en ligne. La mise en mémoire et l'agrégation en ligne permettent d'éviter la perte de données en cas de panne d'un module DIMM.

Dans un système miroir, la mémoire utilisable maximale correspond à la moitié de la mémoire installée avec un minimum de quatre modules installés. Étant donné que les données sont copiées sur les différents DIMM, cela signifie que la moitié des DIMM installés est active en permanence. Les DIMM restants servent à la mise en mémoire.

La mise en mémoire et la préservation sont mutuellement exclusives. Seule une option peut être active à la fois.

### Matériel accessoire

#### **Module de gestion à distance**

Le module de gestion à distance permet de bénéficier de fonctions de gestion du serveur avancées.

Une carte réseau mezzanine 10/100 Mbps est fournie pour un accès distant dédié.

# **3 Caractéristiques du châssis du serveur**

Ce chapitre contient des schémas montrant l'emplacement des principaux composants et connexion sur le châssis du serveur.

## Identification des composants

### **Composants internes** F G E H D I  $\overline{\rm c}$ B A PJ O K L N A e e e e M

**Illustration 9. Composants du châssis**

- 
- 
- **C.** Dispositif de ventilation **K.** Ventilateur
- 
- 
- 
- 
- **H.** Assemblage pour carte adaptatrice PCI **P.** Façade (option)
- **A.** Poignées du rack **I.** Support de carte PCI (profil bas)
- **B.** Panneau arrière **J.** Conduit de ventilation du processeur
	-
- **D.** Ventilateurs de l'alimentation **L.** Carte d'interconnexion de réseaux
- **E.** Bloc d'alimentation **M.** Panneau de contrôle (le panneau standard est illustré)
- **F.** Carte serveur **N.** Baies de disques durs
- **G.** Support de carte PCI (pleine hauteur) **O.** Baie de lecteur optique ultra-mince
	-

### Panneaux arrière SAS/SATA

Le système peut contenir un panneau arrière SAS actif ou SAS/SATA passif. Les panneaux arrière servent de plate-forme pour les lecteurs périphériques et les disques durs SAS ou SATA remplaçables à chaud. Pour réduire le nombre de câbles, les panneaux arrière servent de passerelle pour le flux des signaux issus de la carte serveur à destination de diverses interconnexions, notamment celles du panneau de contrôle et des lecteurs périphériques.

Le panneau arrière passif est une passerelle pour le flux des données SAS/SATA des lecteurs à destination du contrôleur SATA sur la carte serveur ou d'une carte d'extension du contrôleur SAS/ SATA. Il offre les caractéristiques physiques requises pour l'échange à chaud. Le panneau arrière actif intègre un contrôleur SAS qui n'a pas besoin de communiquer avec le contrôleur de la carte-mère ou avec une carte d'extension.

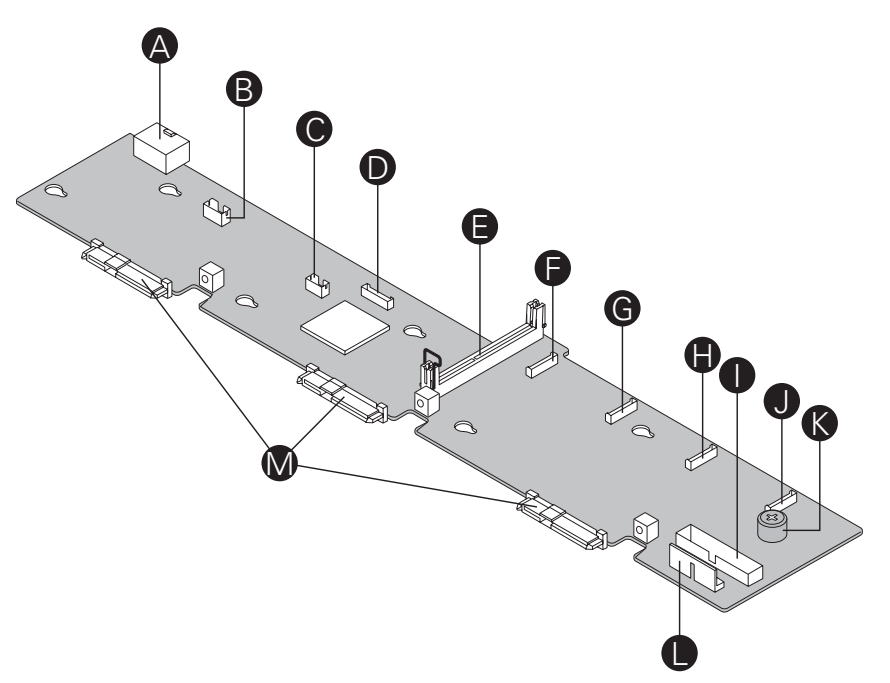

**Illustration 10. Composants du panneau arrière actif**

- **A.** Alimentation du panneau arrière
- **B.** Connecteur lecteur de disquettes USB
- **C.** Clé d'activation RAID SW **J.** Alimentation ventilateur 1
- **D.** Alimentation ventilateur 5 **K.** Vis
- **E.** Connecteur de carte d'interconnexion de réseaux
- **F.** Alimentation ventilateur 4 **M.** Connecteurs SAS/SATA
- **G.** Alimentation ventilateur 3
- **H.** Alimentation ventilateur 2
- **I.** Connecteur du panneau avant
- 
- 
- **L.** Port USB panneau avant
- 

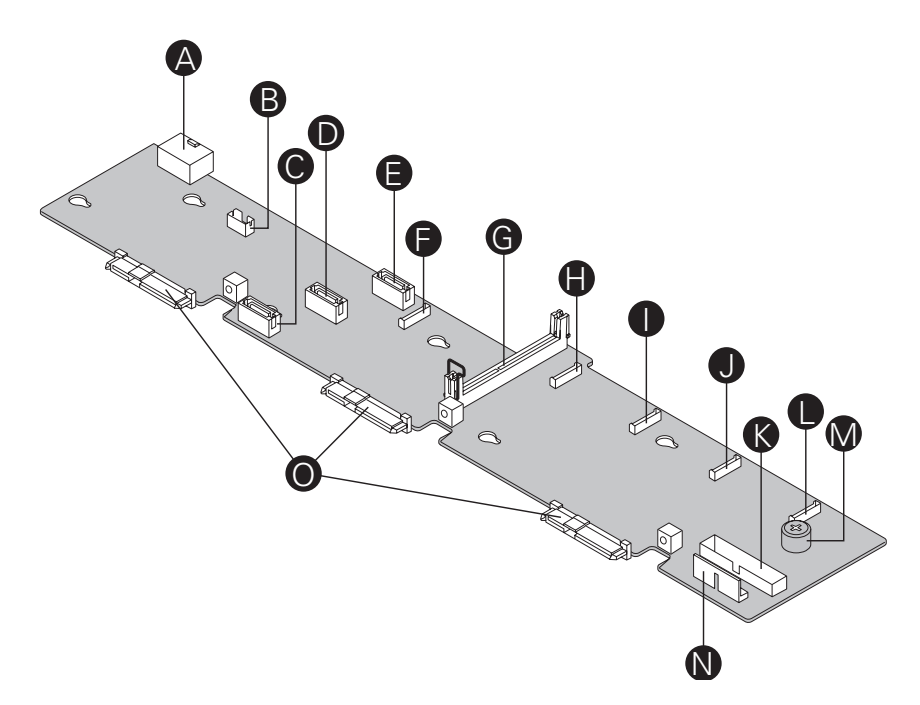

**Illustration 11. Composants du panneau arrière passif**

- **A.** Alimentation du panneau arrière
- **B.** Port USB lecteur de disquettes
- 
- 
- **E.** SATA 2 **M.** Vis
- **F.** Alimentation ventilateur 5 **N.** Port USB panneau avant
- **G.** Connecteur de carte d'interconnexion de réseaux
- **H.** Alimentation ventilateur 4
- **I..** Alimentation ventilateur 3
- **J.** Alimentation ventilateur 2
- **C.** SATA 0 **K.** Connecteur du panneau avant
- **D.** SATA 1 **L.** Alimentation ventilateur 1
	-
	-
	- **O.** Connecteurs SAS/SATA

## Périphériques

Le serveur prévoit des supports et le matériel nécessaires à l'ajout de disques durs, d'un lecteur de CD-ROM ou d'un lecteur de DVDROM. L'illustration contient les options disponibles.

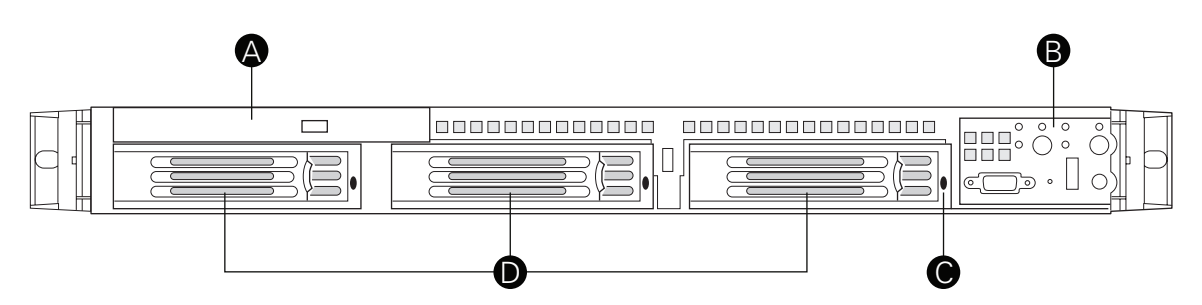

#### **Illustration 12. Périphériques optionnels**

- **A.** Baie pour lecteur ultra-mince
- **B.** Panneau de contrôle (le panneau standard est illustré)
- **C.** DEL d'état du disque dur
- **D.** Baies de disques durs

# **4 Installation et mise à jour du matériel**

### Avant de commencer

Avant d'utiliser la carte serveur, lisez attentivement les consignes de sécurité au début de ce manuel.

#### **Outils et accessoires requis**

- Tournevis cruciforme (n°1 et n°2)
- Pinces à bec fin
- Bracelet antistatique et tapis de mousse conducteur (recommandés)

#### **Références au système**

Toutes les références à la gauche, la droite, l'avant, le haut et l'arrière partent du principe que l'utilisateur se tient face à l'avant du châssis.

## Retrait et fixation du couvercle du châssis

Pour assurer un refroidissement adéquat, le couvercle doit être en place. Vous devez retirer le couvercle pour ajouter ou remplacer des composants internes du châssis. Avant de le retirer, arrêtez le serveur et débranchez tous les périphériques et le câble d'alimentation CA.

#### **REMARQUE**

Une surface non glissante ou une butée derrière le châssis empêchera tout mouvement du châssis sur votre poste de travail.

- 1. Conformez-vous aux consignes de sécurité et de protection contre les décharges électrostatiques fournies au début du présent guide.
- 2. Éteignez tous les périphériques connectés au serveur. Éteignez le serveur.
- 3. Débranchez le cordon d'alimentation.
- 4. Retirez la vis de transport, le cas échéant. Voir la lettre A dans l'illustration ci-dessous.
- 5. Tout en appuyant sur le bouton bleu en haut du châssis (B), glissez le couvercle vers l'arrière (C).
- 6. Insérez votre doigt dans l'encoche (voir lettre « D ») puis soulevez le couvercle pour le retirer.

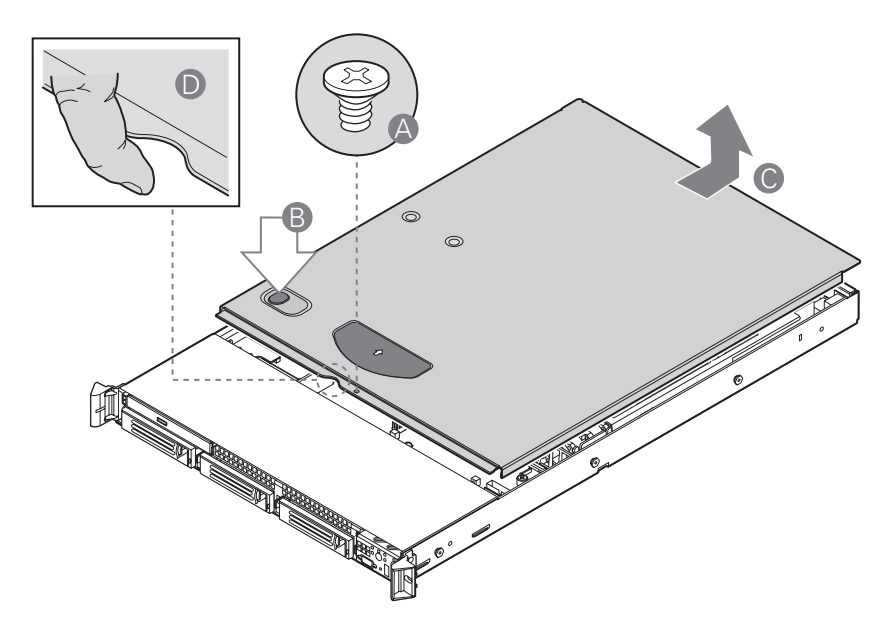

**Illustration 13. Retrait du couvercle du châssis**

## Retrait et fixation de la façade

Deux options de façade existent. L'une est prévue pour le panneau de contrôle standard et l'autre pour le panneau de contrôle local. Procédez de la même manière pour les deux façades. Si vous fixez une façade sur votre châssis , veillez à ce que le panneau de contrôle se trouve en haut à droite

#### **Retrait de la façade**

- 1. Retirez la façade.
- 2. Tirez la façade pour l'enlever du châssis.

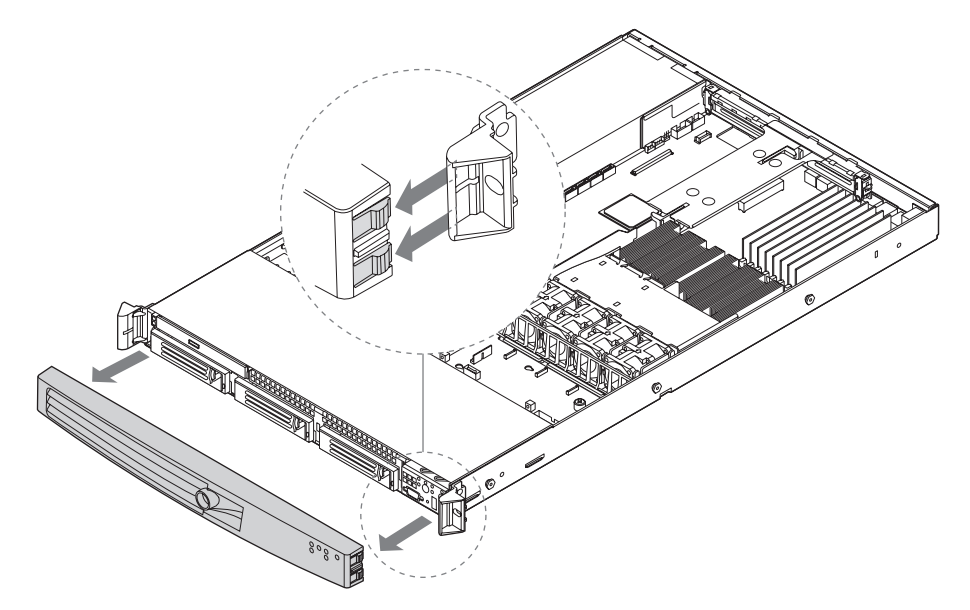

**Illustration 14. Retrait de la façade**

#### **Fixation de la façade**

- 1. À chaque extrémité de la façade, alignez l'encoche centrale sur le guide situé sur les poignées du rack.
- 2. Poussez la façade jusqu'à ce qu'elle soit convenablement fixée à l'avant du châssis.

## Installation d'un disque dur SATA ou SAS remplaçable à chaud

- 1. Retirez la façade.
- 2. Appuyez sur le verrou vert à l'avant du support pour disque dur. Voir la lettre A dans l'illustration ci-dessous.
- 3. Tirez le levier noir pour faire sortir le support du châssis. Voir la lettre B dans l'illustration cidessous.

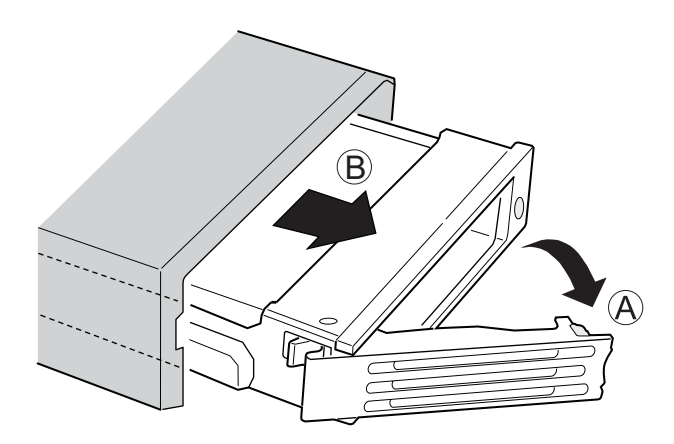

**Illustration 15. Retrait du support de disque dur remplaçable à chaud du châssis**

4. Retirez les quatre vis de l'appareil de retenue en plastique ou du disque dur précédemment installé. Il y a deux vis de chaque côté de l'appareil de retenue ou du disque dur. Conservez l'appareil de retenue pour une utilisation ultérieure.

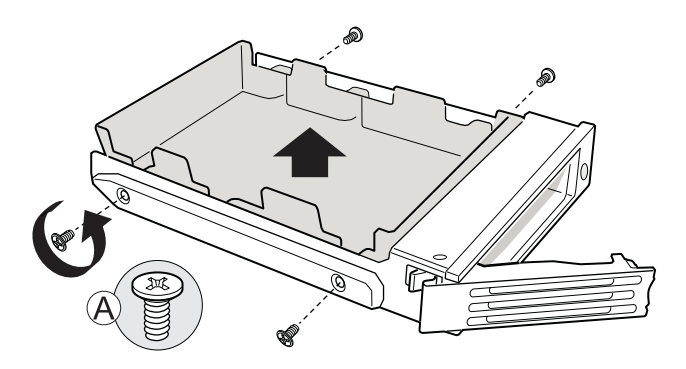

**Illustration 16. Retrait de l'appareil de retenue du support de lecteur remplaçable à chaud**

- 5. Retirez le nouveau disque dur de son emballage et placez-la sur une surface antistatique.
- 6. Placez les cavaliers et/ou les commutateurs sur le lecteur conformément aux instructions du fabricant.
- 7. Le circuit du lecteur face vers le bas, placez l'extrémité du connecteur du lecteur de façon à ce qu'il fasse face à l'arrière du support du lecteur.
- 8. Alignez les orifices du lecteur sur celles du support pour lecteur et fixez le support à l'aide des vis qui étaient fixées à l'appareil de retenue en plastique.

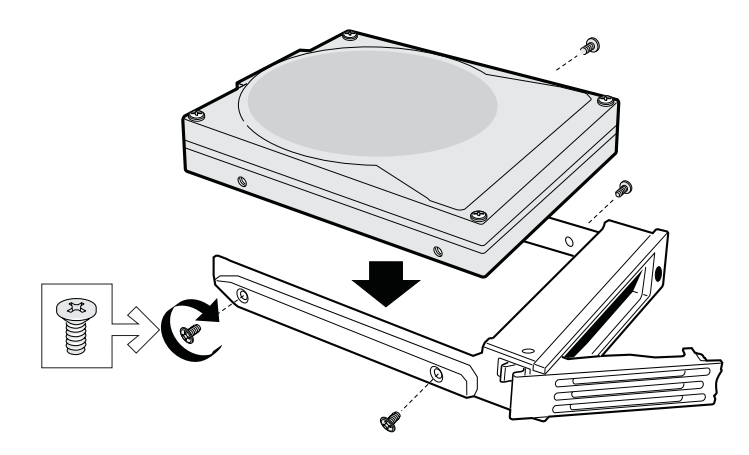

**Illustration 17. Insertion d'un disque dur remplaçable à chaud dans un support de lecteur**

- 9. Avec le levier noir en position ouverte, faites glisser l'assemblage du lecteur dans le châssis. Le verrou vert à l'avant du support pour lecteur doit être orienté vers la droite. Voir la lettre A dans l'illustration ci-dessous. Ne pas pousser le levier noir du support pour lecteur avant que le levier ne commence à se refermer par lui-même.
- 10. Lorsque le levier commence à se refermer, poussez pour fixer l'assemblage du lecteur.

### Retrait d'un disque dur remplaçable à chaud

- 1. Retirez la façade.
- 2. Appuyez sur le verrou vert à l'avant du support pour disque dur.
- 3. Tirez le levier noir pour faire sortir le support du châssis.
- 4. Retirez les quatre vis qui reliaient le disque dur à son support. Soulevez le disque dur. Rangez le disque dur dans un emballage antistatique.
- 5. Si vous n'installez pas de nouveau disque dur, fixez l'appareil de retenue en plastique dans le support pour lecteur à l'aide des quatre vis que vous venez de retirer.
- 6. Avec le levier noir en position ouverte, faites glisser le lecteur dans le châssis. Le verrou vert doit être orienté vers la droite. Ne pas pousser le levier noir avant que le levier ne commence à se refermer par lui-même.

#### **REMARQUE**

Pour une bonne aération, le support du disque dur doit être ré-inséré dans le châssis même s'il ne contient aucun disque dur.

7. Lorsque le levier noir commence à se refermer, poussez pour fixer le support.

## Retrait et fixation de l'assemblage pour carte adaptatrice PCI

Manipulez toujours le châssis du serveur avec l'assemblage pour carte adaptatrice PCI en place. L'assemblage assurer une bonne aération du châssis. Vous devrez retirer l'assemblage pour remplacer des connecteurs de la carte adaptatrice PCI ou pour ajouter/enlever une carte d'extension PCI.

#### **Retrait de l'assemblage pour carte adaptatrice PCI**

Suivez les consignes suivantes.

- 1. Conformez-vous aux consignes de sécurité et de protection contre les décharges électrostatiques fournies au début du présent guide.
- 2. Arrêtez le serveur et débranchez tous les périphériques ainsi que le câble d'alimentation CA.
- 3. Retirez le couvercle du châssis.
- 4. Retirez le conduit de ventilation du processeur.
- 5. Débranchez tous les câbles reliés aux cartes d'extension présentes.
- 6. Soulevez les deux leviers pour retirer l'assemblage pour carte adaptatrice du châssis. Voir l'illustration ci-dessous.

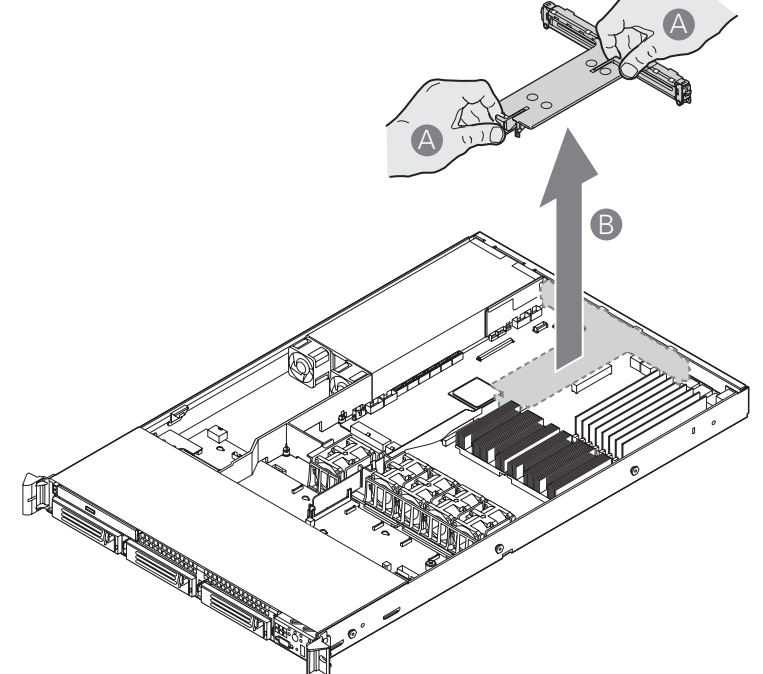

**Illustration 18. Retrait de l'assemblage pour carte adaptatrice PCI du serveur**

#### **Fixation de l'assemblage pour carte adaptatrice PCI**

- 1. Conformez-vous aux consignes de sécurité et de protection contre les décharges électrostatiques fournies au début du présent guide.
- 2. Arrêtez le serveur et débranchez tous les périphériques ainsi que le câble d'alimentation CA.
- 3. Retirez le couvercle du châssis.
- 4. Retirez le conduit de ventilation du processeur.
- 5. Installez les cartes d'extension dans l'assemblage pour carte adaptatrice PCI, si besoin est.
- 6. Branchez les câbles requis aux cartes d'extension. Reportez-vous à la documentation de la carte d'extension pour plus d'information.
- 7. Insérez directement l'assemblage pour carte adaptatrice en alignant le crochets situés à l'arrière de l'assemblage sur les encoches correspondants.
- 8. Poussez la carte adaptatrice dans les emplacements prévus sur la carte serveur.
- 9. Fixez le conduit de ventilation du processeur.
- 10. Fixez le couvercle du châssis.

#### **Insertion d'une carte d'extension PCI**

- 1. Conformez-vous aux consignes de sécurité et de protection contre les décharges électrostatiques fournies au début du présent guide.
- 2. Arrêtez le serveur et débranchez tous les périphériques ainsi que le câble d'alimentation CA.
- 3. Retirez le couvercle du châssis.
- 4. Retirez le conduit de ventilation du processeur.
- 5. Retrait de l'assemblage pour carte adaptatrice PCI
- 6. Ouvrez le clip de fixation arrière en poussant la glissière bleue vers le haut et en tournant le clip en position ouverte (voir lettre « A »).
- 7. Retirez le panneau de support du logement de carte d'extension sélectionné (voir lettre « B »).
- 8. Introduisez la carte d'extension dans le connecteur de carte adaptatrice (voir lettre « C »).

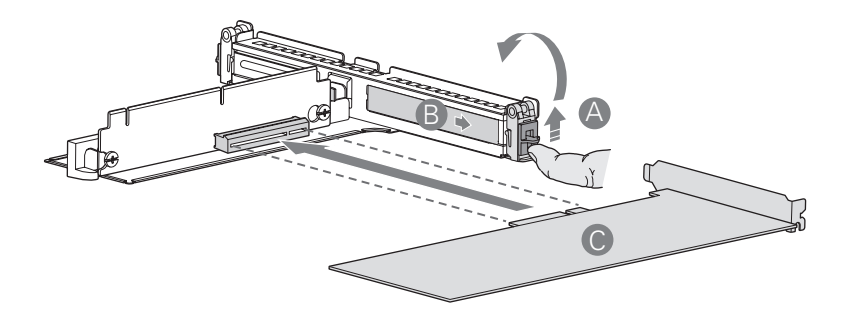

#### **Illustration 19. Insertion d'une carte d'extension pleine hauteur**

9. Fermez le clip de maintien.

#### **Remarque**

Veillez à ce que tous les logements de carte d'extension vides soient dotés d'un panneau de support.

- 10. Installez l'ensemble carte adaptatrice PCI dans le serveur.
- 11. Fixez le conduit de ventilation du processeur.
- 12. Posez le couvercle du serveur.
- 13. Connectez tous les périphériques et le(s) câble(s) d'alimentation secteur au serveur.

#### Remplissage de baies de châssis vides

Une baie de lecteur vide doit contenir un panneau de support ou un support pour lecteur vide.

## Installation d'un module DIMM

L'écran en soie de la carte affiche DIMM A1, DIMM A2, DIMM B1, DIMM B2, DIMM C1, DIMM C2, DIMM D1 et DIMM D2 à partir du centre de la carte.

#### **Installation de modules DIMM**

Pour installer un DIMM, procédez comme suit :

- 1. Conformez-vous aux consignes de sécurité et de protection contre les décharges électrostatiques fournies au début du présent guide.
- 2. Éteignez tous les périphériques connectés au serveur. Éteignez le serveur.
- 3. Débranchez le cordon d'alimentation secteur du serveur.
- 4. Retirez le cache de protection du châssis et recherchez les emplacements DIMM.

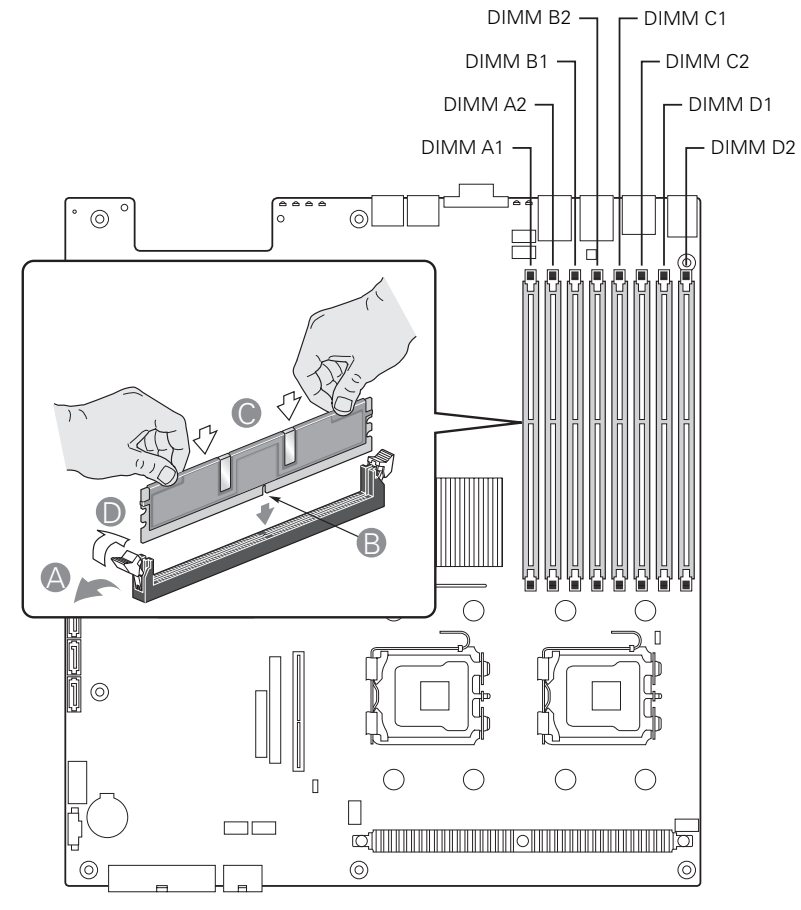

**Illustration 20. Installation de modules de mémoire**

- 5. Veillez à ce que les clips des prises DIMM soient poussés vers l'extérieur, en position ouverte.
- 6. Tenez les modules DIMM par les extrémités lorsque vous les retirez de leur emballage antistatique.
- 7. Placez-les au-dessus du support. Alignez la petite encoche située sur le bord inférieur du module DIMM avec la clé du support.
- 8. Introduisez le bord inférieur du module DIMM dans le support.
- 9. Lorsque le module est inséré, poussez délicatement le bord supérieur. Veillez à ce les clips soient bien en place.
- 10. Remettez le cache du châssis en place et re-branchez le cordon d'alimentation.

## Installation ou remplacement du processeur

### *A* MISES EN GARDE

**Le processeur doit être adéquat :** vous pouvez endommager la carte serveur si vous installez un processeur inadéquat.

**Protection antistatique et manipulation du processeur :** prévenez le risque de décharges électrostatiques en prenant les précautions suivantes : (1) Touchez le châssis métallique avant de toucher le processeur ou la carte serveur. Restez en contact avec le châssis métallique pour dissiper les charges électrostatiques lorsque vous manipulez le processeur. (2) Évitez tout déplacement inutile.

#### **Installation du processeur**

Pour installer un processeur, suivez les étapes suivantes :

- 1. Conformez-vous aux consignes de sécurité et de protection contre les décharges électrostatiques fournies au début du présent guide.
- 2. Éteignez tous les périphériques connectés au serveur. Éteignez le serveur.
- 3. Débranchez le cordon d'alimentation secteur du serveur.
- 4. Retirez le couvercle du châssis.
- 5. Localisez le support du processeur et soulevez complètement la poignée (voir illustration 21).

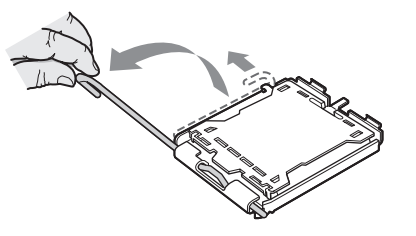

**Illustration 21. Soulever la poignée du processeur**

6. Soulevez le plateau de chargement de l'UC (voir l'illustration 22).

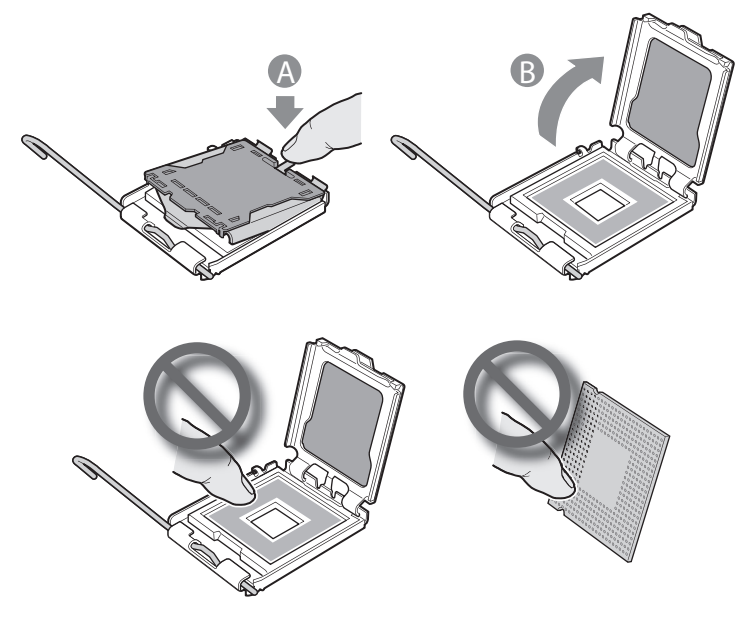

**Illustration 22. Installation du processeur**

#### **REMARQUE**

Ne pas toucher les broches car elles sont très sensibles se détériorent facilement.

7. Alignez les marques du processeur avec le support puis introduisez le processeur dans le support.

#### **REMARQUE**

Vérifiez que la marque triangulaire d'alignement s'aligne parfaitement avec l'échancrure triangulaire.

8. Retirez le couvercle de protection du support (voir l'illustration 23).

#### **REMARQUE**

Conservez le couvercle de protection du support pour le retrait futur d'un processeur qui ne sera pas remplacé.

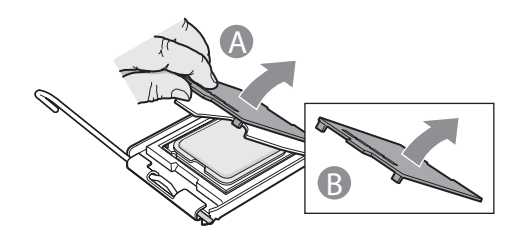

#### **Illustration 23. Retrait du couvercle du support**

9. Abaissez le plateau de chargement de l'UC et le levier du support.

#### **Installation de dissipateur(s) thermique(s)**

- 1. Un matériau d'interface thermique tapisse le fond du dissipateur thermique. Veillez à ne pas l'endommager lorsque vous déballez le dissipateur thermique.
- 2. Posez le dissipateur thermique sur le processeur en superposant les vis imperdables sur les douilles autour du support du processeur.
- 3. Dévissez les quatre vis imperdables du dissipateur thermique en procédant diagonalement. Ne pas serrer les vis l'une après l'autre.
- 4. Serrez les quatre vis imperdables uniformément.
- 5. Replacez toutes les pièces que vous avez retirées ou débranchées.
- 6. Remettez le couvercle du serveur en place et re-branchez le cordon d'alimentation.

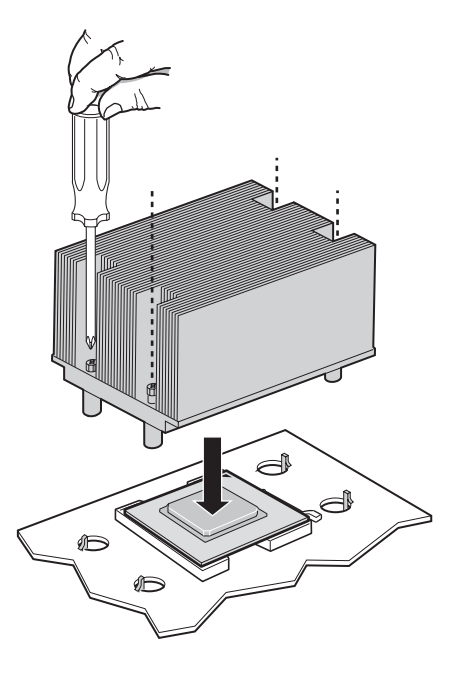

#### **Illustration 24. Installation du dissipateur thermique (dissipateur 2U illustré)**

#### **Retrait d'un processeur**

- 1. Conformez-vous aux consignes de sécurité et de protection contre les décharges électrostatiques fournies au début du présent guide.
- 2. Éteignez tous les périphériques connectés au serveur. Éteignez le serveur.
- 3. Débranchez le cordon d'alimentation secteur du serveur.
- 4. Retirez le couvercle du châssis.
- 5. Dévissez les quatre vis imperdables du dissipateur thermique.
- 6. Tordez le dissipateur thermique pour rompre le joint entre le dissipateur et le processeur.
- 8. Soulevez le dissipateur thermique. S'il ne se soulève pas, tordez le dissipateur. Ne pas forcer car vous pourriez endommager le processeur.
- 9. Soulevez le plateau de chargement de l'UC.
- 10. Retirez le processeur.
- 11. Si vous installez un processeur de rechange, reportez-vous à la section « Installation du processeur ». Si non, installez le couvercle de protection du support sur le support de processeur vide et remettez le couvercle du châssis en place.

## Configuration du port série RJ45

Le connecteur du port série RJ45 peut être configuré pour prendre en charge un signal DSR ou DCD. La carte serveur prend en charge les signaux DSR. Pour qu'elle traite les signaux DCD, il faut déplacer un cavalier. Suivez les consignes suivantes pour ce faire.

- 1. Conformez-vous aux consignes de sécurité et de protection contre les décharges électrostatiques fournies au début du présent guide.
- 2. Éteignez tous les périphériques connectés au serveur. Éteignez le serveur.
- 3. Débranchez le cordon d'alimentation secteur du serveur.
- 4. Retirez le couvercle du serveur.
- 5. Localisez le bloc de cavaliers du port série. Voir Illustration 25.
- 6. Déplacez le cavalier des broches 3 et 4 pour couvrir les broches 1 et 2.

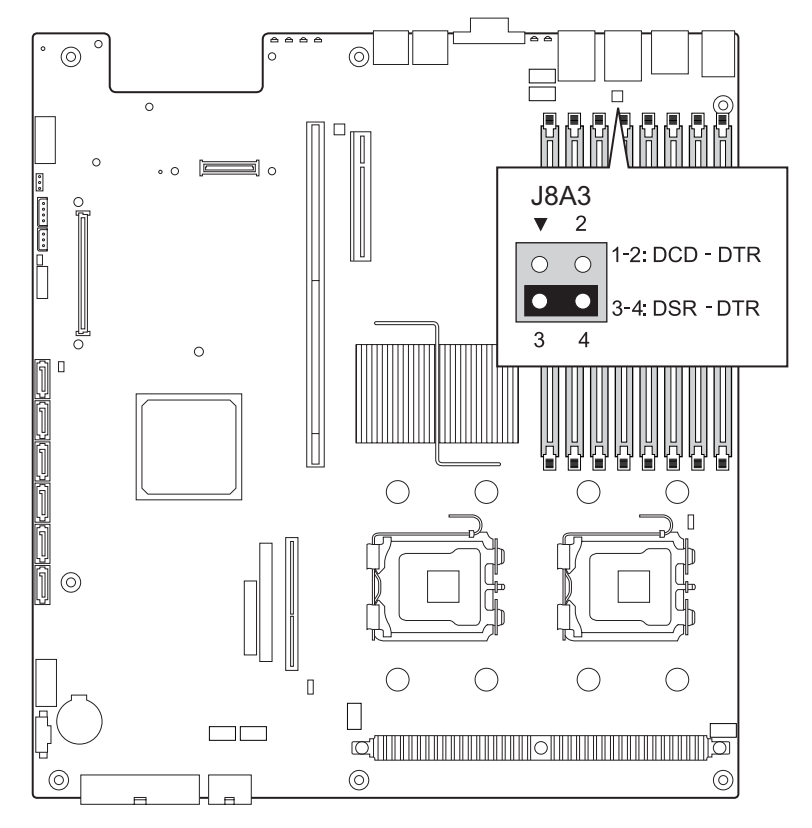

**Illustration 25. Modification de la configuration du port série**

## Remplacement de la pile de secours

La pile au lithium située sur la carte serveur alimente l'horloge temps réel (RTC) pendant une durée pouvant atteindre 10 ans en l'absence de toute autre source d'alimentation. Lorsque la pile commence à faiblir, la tension qu'elle fournit diminue et les paramètres du serveur stockés dans la mémoire RAM CMOS de l'horloge temps réel (par exemple, la date et l'heure) peuvent être erronés. Pour obtenir la liste des piles de rechange, contactez votre responsable Service clientèle ou votre revendeur.

## **WARNING**

**Danger of explosion if battery is incorrectly replaced. Replace only with the same or equivalent type recommended by the equipment manufacturer. Discard used batteries according to manufacturer's instructions.**

### $\hat{N}$  WARNUNG

**Wenn eine ungeeignete Batterie eingesetzt wird oder die Batterie falsch eingesetzt wird, besteht Explosionsgefahr. Ersetzen Sie verbrauchte Batterien nur durch Batterien gleichen oder äquivalenten Typs, der vom Hersteller empfohlen wurde. Entsorgen Sie die verbrauchte Batterie entsprechend den Anweisungen des Herstellers.**

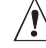

## $\hat{A}$  **AVERTISSEMENT**

**Danger d'explosion en cas de remplacement incorrect de la pile. Remplacez-la uniquement par une pile du même type ou d'un type équivalent recommandé par le fabricant. Mettez au rebut les piles usagées en vous conformant aux instructions du fabricant.**

## **OSTRZEŻENIE**

**Nieprawidłowa wymiana baterii grozi eksplozją. Wymieniać tylko na taki sam lub równoważny typ, zalecany przez producenta. Zużyte baterie utylizować zgodnie z instrukcjami producenta.**

### $\sqrt{N}$  ADVARSEL!

**Lithiumbatteri - Eksplosionsfare ved fejlagtig håndtering. Udskiftning må kun ske med batteri af samme fabrikat og type. Levér det brugte batteri tilbage til leverandøren.**

## **ADVARSEL**

**Lithiumbatteri - Eksplosjonsfare. Ved utskifting benyttes kun batteri som anbefalt av apparatfabrikanten. Brukt batteri returneres apparatleverandøren.**

### **VARNING**

**Explosionsfara vid felaktigt batteribyte. Använd samma batterityp eller en ekvivalent typ som rekommenderas av apparattillverkaren. Kassera använt batteri enligt fabrikantens instruktion.**

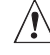

## **VAROITUS**

**Paristo voi räjähtää, jos se on virheellisesti asennettu. Vaihda paristo ainoastaan laitevalmistajan suosittelemaan tyyppiin. Hävitä käytetty paristo valmistajan ohjeiden mukaisesti.**

- 1. Conformez-vous aux consignes de sécurité et de protection contre les décharges électrostatiques.
- 2. Éteignez tous les périphériques connectés au serveur. Éteignez le serveur.
- 3. Débranchez le(s) cordon(s) d'alimentation secteur du serveur.
- 4. Retirez le châssis du serveur et recherchez la pile. Voir la documentation fournie avec le châssis du serveur pour plus d'informations.
- 5. Insérez la pointe d'un petit tournevis à lame plate, ou d'un objet similaire, sous la languette du logement en plastique. Appuyez doucement sur le tournevis pour soulever la pile.
- 6. Dégagez la pile de son socle.

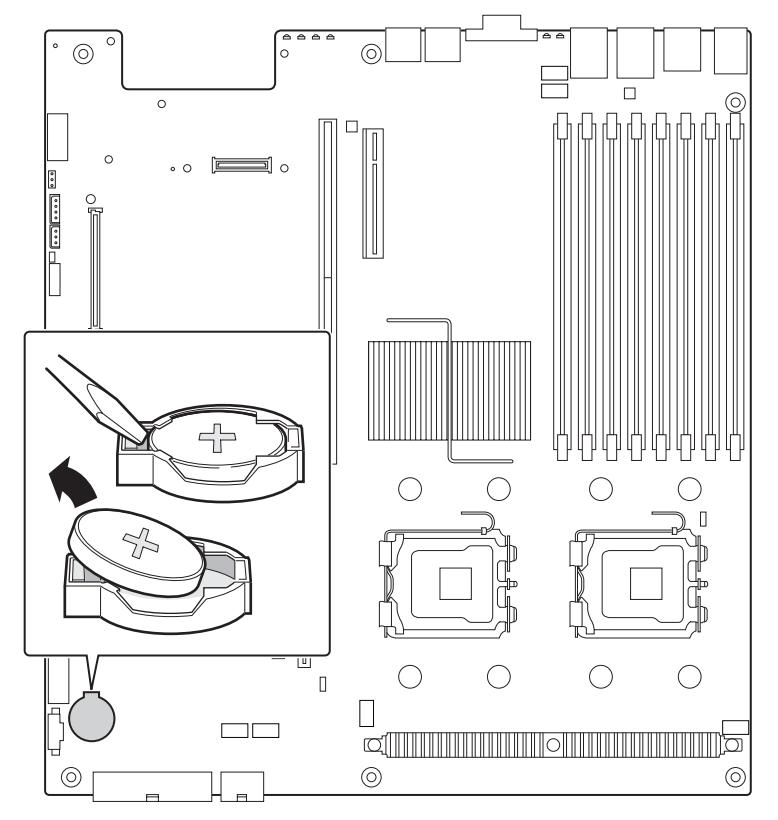

**Illustration 26. Remplacement de la pile de secours**

- 7. Mettez la pile au rebut en observant les réglementations locales.
- 8. Retirez la nouvelle pile au lithium de son emballage et, en prenant soin de respecter la polarité, insérez-la dans le socle prévu à cet effet.
- 9. Fermez le châssis.
- 10. Exécutez le programme Setup pour restaurer les paramètres de configuration de l'horloge temps réel (RTC).

# **5 Utilitaires du serveur**

## Utilisation de l'utilitaire BIOS Setup

Cette section décrit les options de l'utilitaire BIOS Setup qui sert à modifier les valeurs par défaut de la configuration du serveur.

#### **Démarrage de Setup**

Vous pouvez entrer dans et démarrer le BIOS Setup dans plusieurs cas :

- lorsque vous mettez le serveur sous tension, après la fin du test de la mémoire par le POST
- lorsque vous avez placé le cavalier CMOS sur la carte serveur en position « Clear CMOS » (activé)

Dans ces deux cas, ce message apparaît après le redémarrage :

#### **Press <F2> to enter SETUP**

Le troisième cas concerne la corruption du CMOS/NVRAM. Vous verrez d'autres invites mais pas l'invite <F2>.

**Warning: CMOS checksum invalid Warning: CMOS time and date not set**

Dans ce cas, le BIOS chargera les valeurs par défaut du CMOS et tentera le redémarrage.

#### **Si vous n'accédez pas au Setup**

Si vous ne pouvez pas lancer le programme BIOS Setup, vous serez peut-être amené à effacer la mémoire CMOS. Pour savoir comment procéder, reportez-vous à la section « Effacement du CMOS ».

#### **Menus de Setup**

Chaque page de menu du programme BIOS Setup contient un certain nombre de fonctions. À l'exception des fonctions données à titre d'information, chaque fonction est associée à un champ numérique contenant des paramètres sélectionnables par l'utilisateur. La modification des paramètres dépend des options de sécurité choisies. S'il est impossible de modifier une valeur (droits de sécurité insuffisants, entre autres raisons), le champ la contenant n'est pas accessible.

Le Tableau 5 décrit les commandes clavier que vous pouvez utiliser dans les menus.

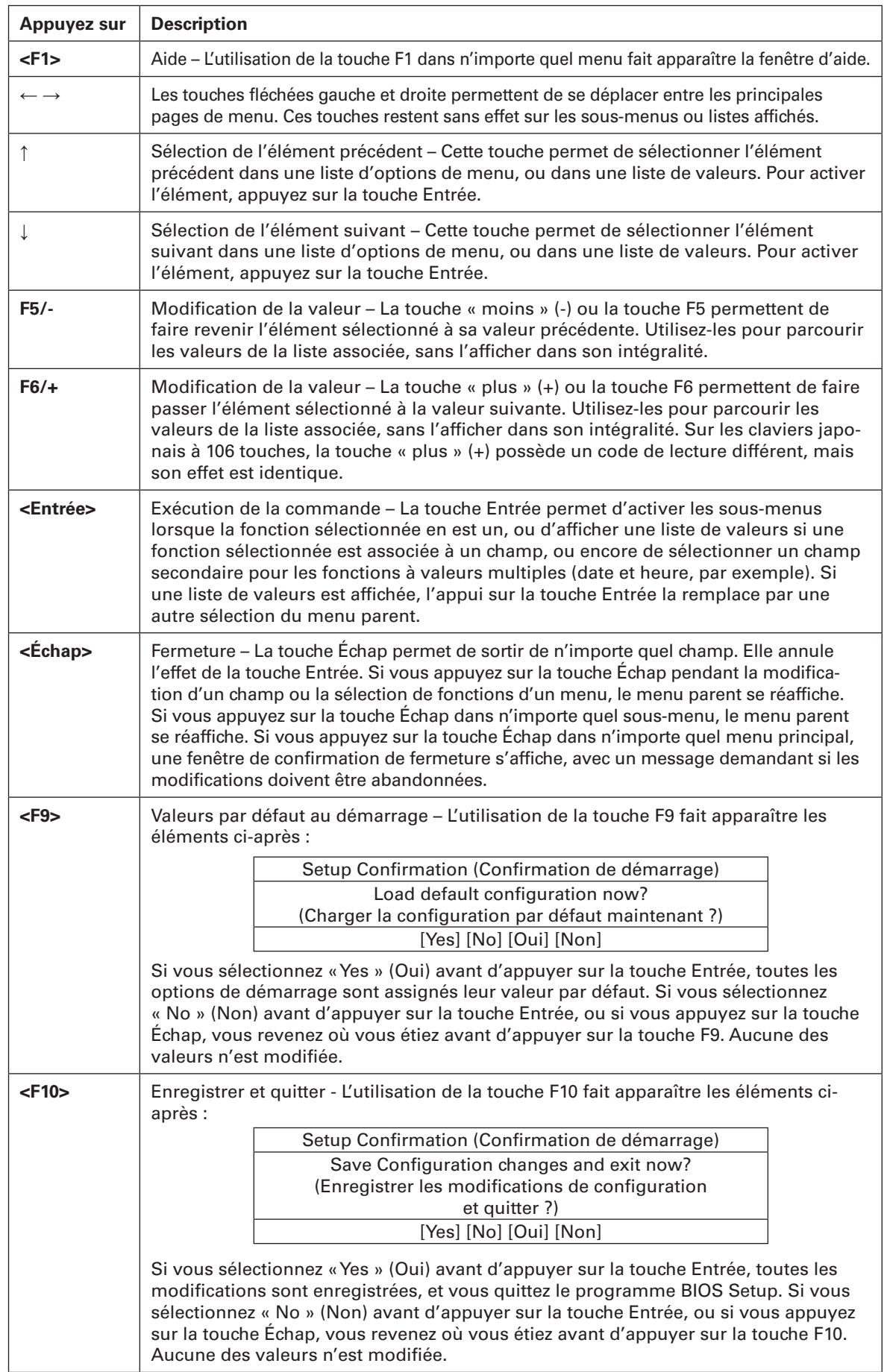

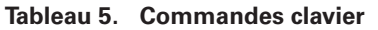

## Effacement du mot de passe

En cas de perte ou d'oubli du mot de passe utilisateur ou administrateur, vous pouvez effacer les deux mots de passe en déplaçant le cavalier Clear password (Effacer le mot de passe) en position « clear ». Replacez-le dans sa position d'origine avant de définir de nouveaux mots de passe. Le cavalier d'effacement du mot de passe apparaît dans l'illustration 6.

- 1. Éteignez le système et débranchez le cordon d'alimentation.
- 2. Ouvrez le châssis du serveur.
- 3. Déplacez le cavalier d'effacement du mot de passe des broches 1 et 2 en position Clear Password (Effacer) en couvrant les broches 2 et 3.
- 4. Rebranchez le cordon d'alimentation secteur et mettez le système sous tension.
- 5. Éteignez le système et débranchez le cordon d'alimentation.
- 6. Replacez le cavalier d'effacement du mot de passe dans sa position d'origine, en couvrant les broches 1 et 2.
- 7. Fermez le châssis du serveur.
- 8. Rebranchez le cordon d'alimentation puis mettez le système sous tension.

### Effacement du CMOS

Si vous ne parvenez pas à accéder aux écrans de configuration du BIOS, vous devrez utiliser le cavalier Clear CMOS (Effacement du CMOS) pour réinitialiser la mémoire de configuration. Le cavalier d'effacement CMOS apparaît dans l'illustration 6.

- 1. Éteignez le système et débranchez le cordon d'alimentation.
- 2. Ouvrez le serveur.
- 3. Déplacez le cavalier des broches 1 et 2 en position Clear CMOS (Effacer) en couvrant les broches 2 et 3.
- 4. Rebranchez le cordon d'alimentation secteur et mettez le système sous tension.
- 5. Dès que le système émet un signal sonore, éteignez-le et débranchez le cordon d'alimentation.
- 6. Replacez le cavalier Clear CMOS dans sa position d'origine, en couvrant les broches 1 et 2.
- 7. Fermez le châssis du serveur.
- 8. Rebranchez le cordon d'alimentation puis mettez le système sous tension.

# **6 Dépannage**

Ce chapitre vous permet d'identifier et résoudre les problèmes.

### Informations des diodes

La carte serveur MAXDATA intègre des témoins qui facilitent le dépannage de votre système. Voici un tableau contenant une description des témoins.

| Nom du témoin      | <b>Fonction</b>                                                    | <b>Emplacement</b>                                                    | <b>Couleur</b><br>du témoin | <b>Remarques</b>                                                                                                    |
|--------------------|--------------------------------------------------------------------|-----------------------------------------------------------------------|-----------------------------|----------------------------------------------------------------------------------------------------|
| <b>Power</b>       | Indique si l'ali-<br>mentation du<br>système est<br>activée ou non | Panneau de<br>commande avant                                          | Vert                        | $Off = l'alimentation est$<br>désactivée ou dans l'état<br>veille S5<br>On = l'alimentation est activée<br>ou dans l'état veille S0                     |
| ID                 | Identification du<br>serveur à partir du<br>panneau arrière        | Panneau de<br>commande avant<br>et coin arrière<br>gauche de la carte | Bleu                        | Appuyez sur le bouton DEL<br>d'identification ou utilisez le<br>logiciel de gestion du serveur<br>pour allumer ou éteindre le<br>témoin                 |
| Etat du<br>système | Indication d'une<br>panne                                          | Panneau de<br>commande et côté<br>arrière gauche de<br>la carte       | Vert ou<br>orange           | $Vert = Pas$ de panne<br>Vert clignotant = état dégradé<br>Orange clignotant = erreur non<br>critique<br>Orange = erreur critique ou<br>non récupérable |

**Tableau 6. Informations des diodes**

## Codes sonores POST du BIOS

Le tableau ci-dessous contient la liste des codes sonores POST. Avant d'initialiser la vidéo du système, le BIOS utilise ces codes pour signifier des erreurs. Il existe des codes sonores BIOS pour toutes les situations d'erreur.

| Nombre de bips      | Cause et action à prendre                                                                                                    |
|---------------------|----------------------------------------------------------------------------------------------------|
| $1.2$ ou $3$        | Erreur mémoire. Réinstallez la mémoire ou remplacez-la par des modules<br>connus.                                                                                                    |
| $4 - 7$ ou $9 - 11$ | Erreur critique, peut-être un problème sérieux du système Retirez toutes les<br>cartes d'extension puis redémarrez. Si l'erreur persiste, contactez le fabri-<br>cant du système. Si les codes sonores ne sont pas audibles après le retrait<br>des cartes d'extension, insérez les cartes une à une pour identifier la carte<br>défectueuse. |
|                     | Remplacez ou re-fixez la carte vidéo. Si la carte vidéo est intégrée, la carte<br>serveur est peut-être défectueuse.                                                                                                    |

**Tableau 7. Codes sonores des erreurs POST**

Outre les codes sonores ci-dessus, il existe d'autres codes sonores signalant l'installation d'un module de gestion distant. Les modules de gestion distants fournissent les codes sonores suivants.

| <b>Code sonore</b> | Cause et action à prendre                                                                                                    |
|--------------------|----------------------------------------------------------------------------------------------------|
|                    | L'effacement du CMOS du panneau de contrôle a été activé.                                                                                                    |
| $1 - 5 - 1 - 1$    | Panne du processeur. Remplacez le processeur défectueux.                                                                                                    |
| $1 - 5 - 2 - 1$    | Aucun processeur n'est présent ou l'emplacement CPU 1 est vide. Remplacez<br>le processeur défectueux.                                                                                                    |
| $1 - 5 - 2 - 3$    | Erreur de configuration du processeur ou l'emplacement CPU 1 est vide.<br>Remplacez le processeur défectueux. Dans un système à deux processeurs<br>veillez à ce que les deux processeurs soient identiques. |
| $1 - 5 - 2 - 4$    | Erreur de configuration du bus frontal.                                                                                                    |
| $1 - 5 - 4 - 2$    | Perte inattendue du courant continu.                                                                                                    |
| $1 - 5 - 4 - 3$    | Panne du jeu de puces.                                                                                                    |
| $1 - 5 - 4 - 4$    | Panne de l'alimentation.                                                                                                    |

**Tableau 8. Codes sonores d'erreur fournis par les modules de gestion distants** 

# **7 Référence technique**

## Spécifications relatives au bloc d'alimentation

#### **Tensions d'entrée du bloc d'alimentation 600 watts unique**

- 100-127 V à 50/60 Hz ; 8,55 A max.
- 200-240 V à 50/60 Hz ; 4,3 A max.

#### **Tensions en sortie du bloc d'alimentation 600 watts unique**

Le tableau ci-dessous répertorie la consommation totale en watts disponible à partir du sous-système d'alimentation pour chaque tension. Assurez-vous que vos charges ne dépassent pas la consommation totale combinée de 600 watts.

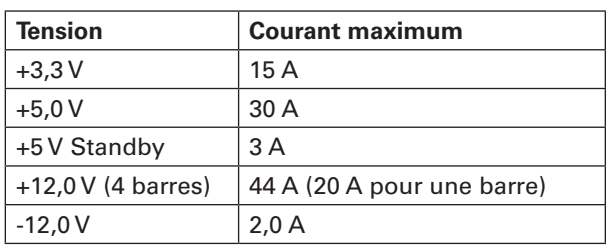

#### **Tableau 9. Courant supporté en sortie du bloc d'alimentation**

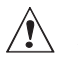

## $\hat{A}$  **ATTENTION**

Ne pas excéder une puissance combinée de 90 watts pour les sorties +5 V et +3,3 V. Le dépassement de cette puissance entraîne une surcharge du sous-système d'alimentation et peut provoquer une surchauffe et un dysfonctionnement des blocs d'alimentation.

Chacun des emplacements d'extension situés sur la carte serveur ne doit pas être soumis à une tension supérieure à 25 watts La consommation moyenne de courant par emplacement ne doit pas excéder 13 watts.

## Spécifications relatives à l'environnement du système

**Tableau 10. Spécifications relatives à l'environnement**

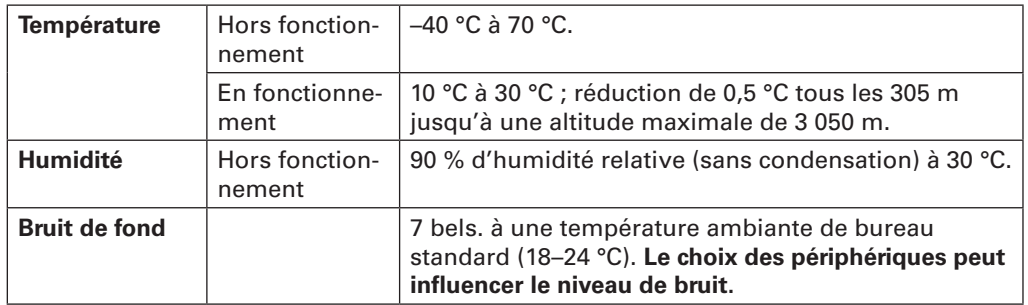

# **8 Informations relatives à l'intégration et à la conformité aux normes**

## Conformité du produit aux normes

#### **Conformité du produit aux exigences de sécurité**

La carte serveur est conforme aux exigences de sécurité suivantes :

- EN 60950 (Union européenne)
- IEC 60950 (International)
- CE Normes sur les basses tensions (73/23/EEC) (Union européenne)

#### **Conformité du produit aux normes EMC**

Le serveur a été testé et répond aux exigences des réglementations suivantes en matière de compatibilité électromagnétique :

- EN55022 (Classe A) Émissions rayonnées et conduites (Union européenne)
- EN55024 (Immunité) (Union européenne)
- CE Directive EMC (89/336/EEC) (Union européenne)

#### **Symboles de conformité du produit aux normes**

Ce produit porte les symboles de certification suivants :

**Tableau 11. Symboles de certification du produit**

**Symbole CE**

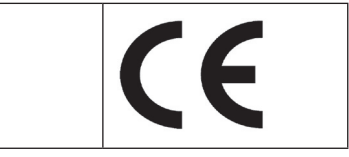

#### **Conformité du produit aux normes RoHS**

Limitation des substances dangereuses : ce serveur est conforme à la directive européenne 2002/95/ CE (RoHS.)

### Mises en garde pour l'installation

Observez les mises en garde et les avertissements fournis dans les consignes d'installation.

Pour éviter de vous blesser, soyez vigilant face :

- aux broches coupantes des connecteurs
- aux broches coupantes des circuits imprimés
- aux bords et angles coupants du châssis
- aux composants chauds (processeurs, régulateurs de tension et dissipateurs thermiques)
- aux détériorations possibles des fils qui peuvent entraîner un court-circuit

Confiez toute réparation informatique au personnel habilité.

## Ne pas utiliser à d'autres fins

Ce produit a été testé comme équipement informatique (ITE) qui peut être installé dans des bureaux, des écoles, des salles informatiques et des endroits similaires. L'utilisation du présent produit dans des catégories et environnements de produits et domaines d'application (par exemple, le domaine médical, industriel, les systèmes d'alarme et les appareils de contrôle) doit faire l'objet d'évaluations supplémentaires.

# Alimentation et avertissements en matière d'électricité  $\hat{A}$  **ATTENTION**

Le bloc d'alimentation de ce produit ne contient aucun composant réparable par l'utilisateur. N'ouvrez pas le bloc d'alimentation. L'intérieur de celui-ci est soumis à des niveaux dangereux de tension, de courant et d'énergie. Renvoyez-le au fabricant en cas de problème.

Lorsque vous remplacez un bloc d'alimentation à chaud, débranchez le cordon du bloc d'alimentation en cours de remplacement avant de le retirer du serveur.

Pour éviter tout risque d'électrocution, mettez le système hors tension et débranchez les cordons d'alimentation ainsi que les systèmes de télécommunication, réseaux et modems reliés au système avant d'ouvrir ce dernier.

Les cordons d'alimentation électrique représentent le principal dispositif de déconnexion raccordé à l'alimentation secteur. Les prises de courant doivent se trouver à proximité de l'équipement et être facilement accessibles pour une déconnexion.

Les cordons d'alimentation doivent être branchés sur des prises électriques correctement reliées à la terre.

#### Avertissements sur le montage en rack

Le rack doit être fixé à un support inamovible pour éviter qu'il ne bascule lors de l'extension d'un serveur ou d'un élément de l'équipement. Le rack doit être installé conformément aux instructions du fabricant.

Installez les équipements dans le rack en partant du bas, en plaçant le plus lourd en bas du rack.

N'étendez qu'un seul élément de l'équipement à partir du rack à la fois.

Vous êtes responsable de l'installation d'un disjoncteur principal d'alimentation pour la totalité du rack. Ce disjoncteur principal doit être rapidement accessible et doit être étiqueté comme contrôlant toute l'unité, et pas uniquement le ou les serveurs.

Pour éviter tout risque d'électrocution, le rack et chaque élément de l'équipement installé dans le rack doivent être correctement reliés à la terre.